ФЕДЕРАЛЬНОЕ АГЕНТСТВО ЖЕЛЕЗНОДОРОЖНОГО ТРАНСПОРТА

Федеральное государственное бюджетное образовательное учреждение высшего образования «Иркутский государственный университет путей сообщения»

# **Красноярский институт железнодорожного транспорта**

– филиал Федерального государственного бюджетного образовательного учреждения высшего образования «Иркутский государственный университет путей сообщения» (КрИЖТ ИрГУПС)

> УТВЕРЖДАЮ Председатель секции СОП канд. техн. наук, доцент В.О. Колмаков

Hohow « 12 »  $03 \, \leq \, 2020$  г. протокол № 7

# **Б1.В.04 Профессиональные компьютерные программы** рабочая программа дисциплины

Направление подготовки – 38.03.01 Экономика Профиль подготовки – Экономическая безопасность, анализ и управление рисками Программа подготовки – академический бакалавриат Квалификация выпускника – бакалавр Форма обучения – заочная Нормативный срок обучения – 5 лет Кафедра-разработчик программы – Управление персоналом

Часов по учебному плану  $-72$  зачет  $-5$ 

Общая трудоемкость в з.е.  $-2$  Формы промежуточной аттестации на курсах:

## **Распределение часов дисциплины по курсам**

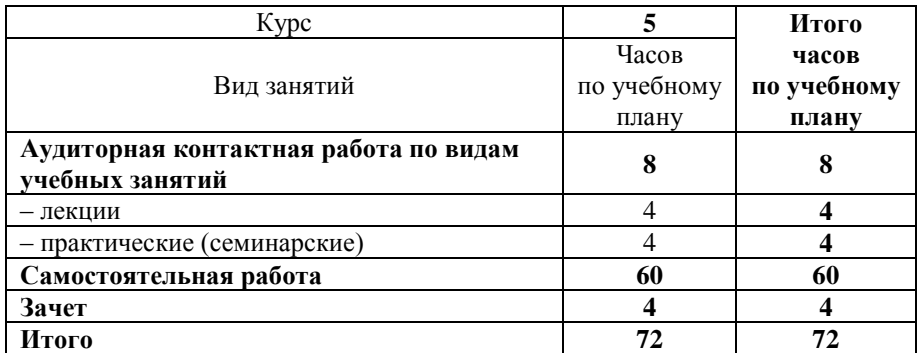

КРАСНОЯРСК

Рабочая программа дисциплины разработана в соответствии с ФГОС ВО по направлению подготовки 38.03.01 Экономика (уровень бакалавриата), утвержденным Приказом Министерства образования и науки Российской Федерации от 12 ноября 2015 г. № 1327, и на основании учебного плана по направлению подготовки 38.03.01 Экономика, профиль «Экономическая безопасность, анализ и управление рисками», утвержденного приказом ректора ИрГУПС от 08.05.2020 г. № 268-1.

Программу составил: канд. пед. наук, доцент Д.Н. Кузьмин

Рабочая программа дисциплины обсуждена и рекомендована к применению в образовательном процессе для обучения обучающихся по направлению подготовки 38.03.01 Экономика на заседании кафедры «Управление персоналом». Протокол от 12.03.2020 г. № 8

Срок действия программы: 2020-2024 гг

Зав. кафедрой, канд. техн. наук, доцент *VYhey*, В.О. Колмаков

Согласовано

Заведующий библиотекой Е.А. Евдокимова<br>Начальник отдела в контролиции с связи Начальник отдела информационных технологий и связи  $\mathbb{Z}$   $\mathbb{Z}$   $\mathbb{Z}$   $\mathbb{Z}$  В.А. Жбанов

Рецензент из числа основных работодателей: Красноярская железная дорога – филиал ОАО «РЖД», начальник службы экономики и финансов Т.А. Симонов

## **1 ЦЕЛИ И ЗАДАЧИ ОСВОЕНИЯ ДИСЦИПЛИНЫ**

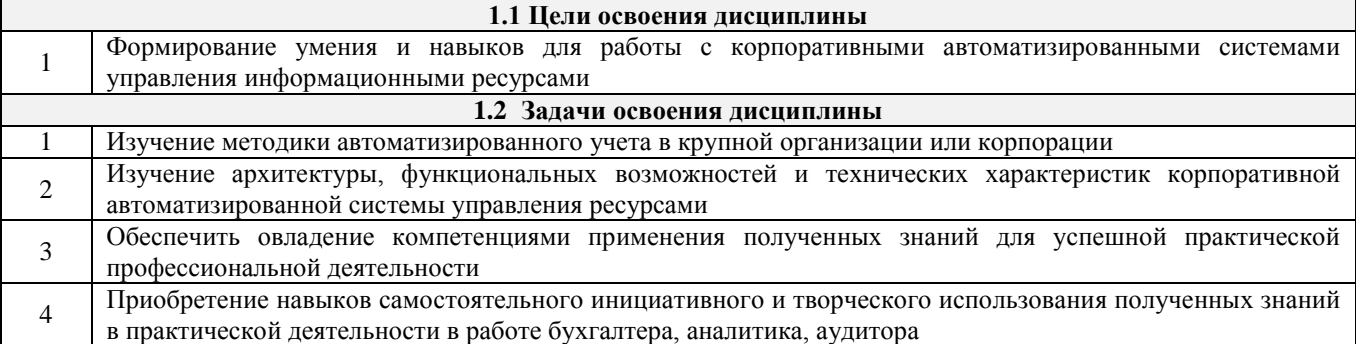

## **2 МЕСТО ДИСЦИПЛИНЫ В СТРУКТУРЕ ОПОП**

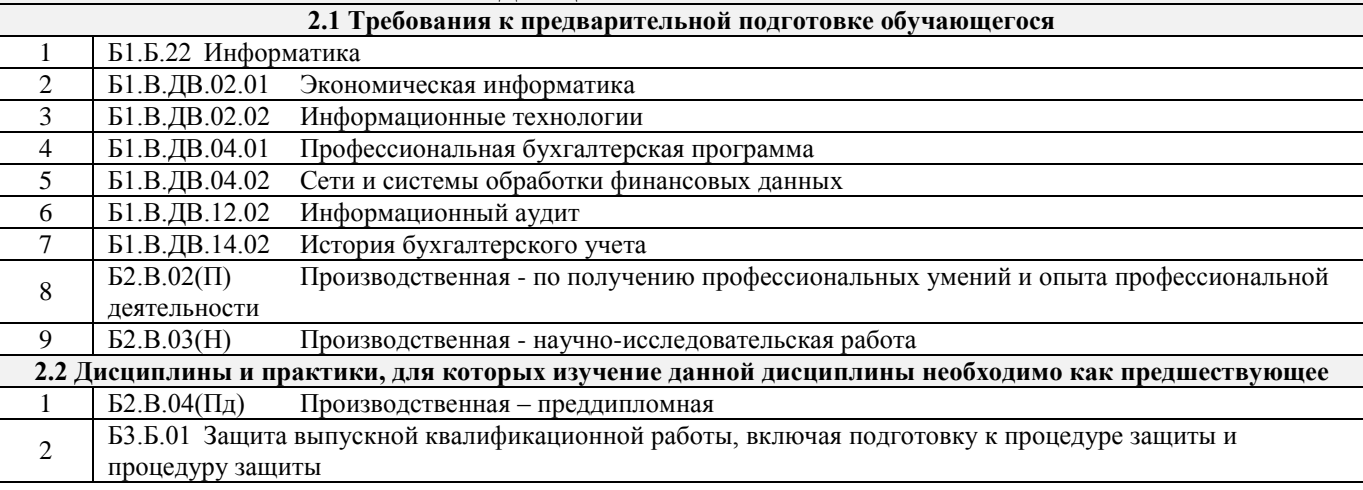

### **3 ПЛАНИРУЕМЫЕ РЕЗУЛЬТАТЫ ОБУЧЕНИЯ ПО ДИСЦИПЛИНЕ, СООТНЕСЕННЫЕ С ПЛАНИРУЕМЫМИ РЕЗУЛЬТАТАМИ ОСВОЕНИЯ ОБРАЗОВАТЕЛЬНОЙ ПРОГРАММЫ**

**ОПК-1: способность решать стандартные задачи профессиональной деятельности на основе информационной и библиографической культуры с применением информационно-коммуникационных технологий и с учетом основных требований информационной безопасности**

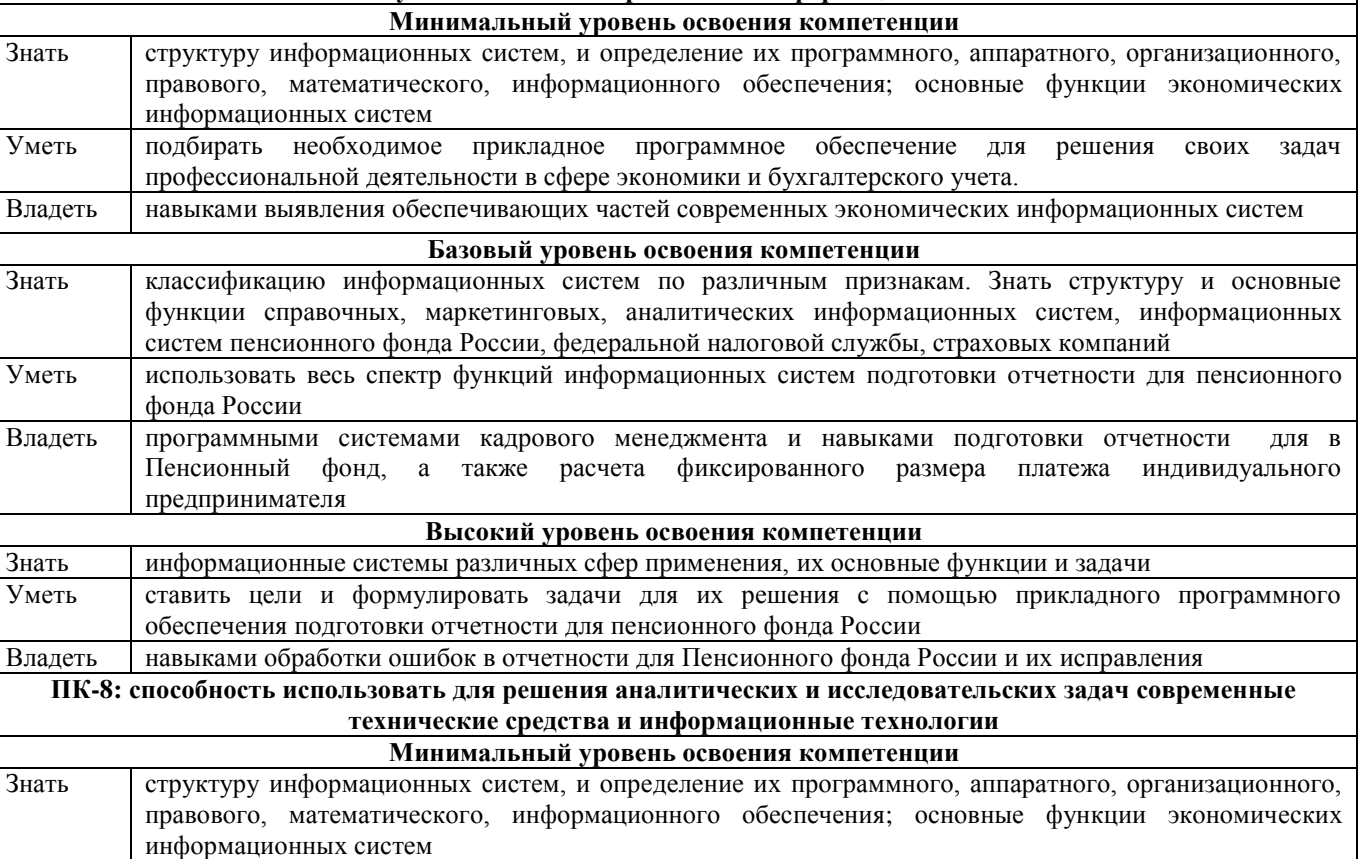

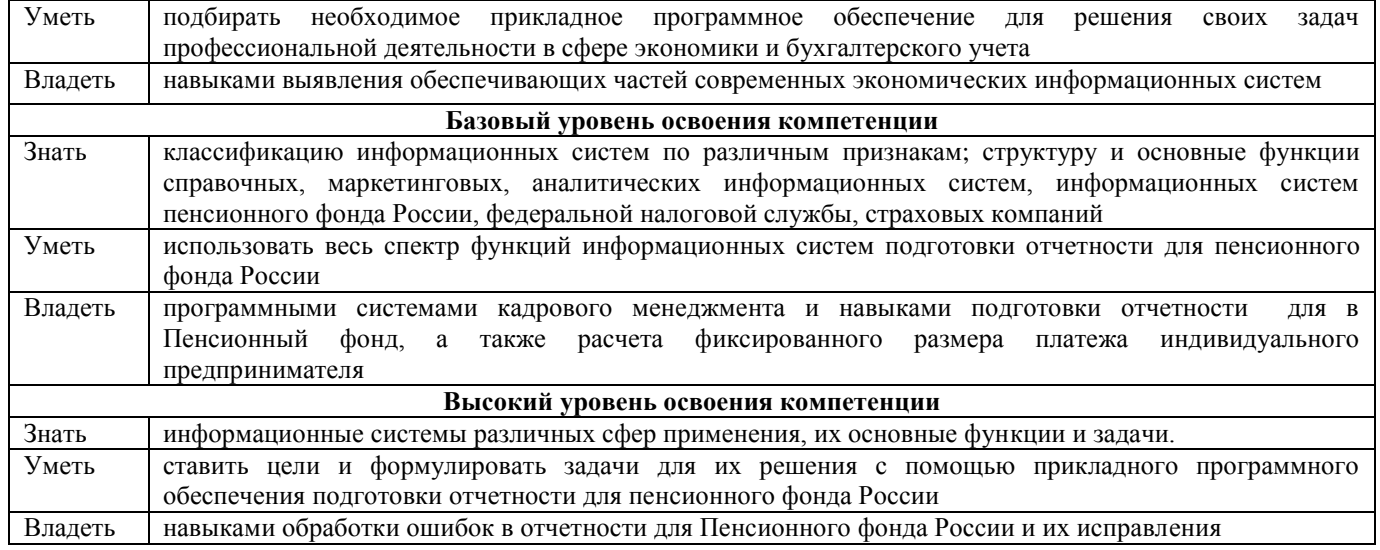

#### **В результате освоения дисциплины обучающийся должен**

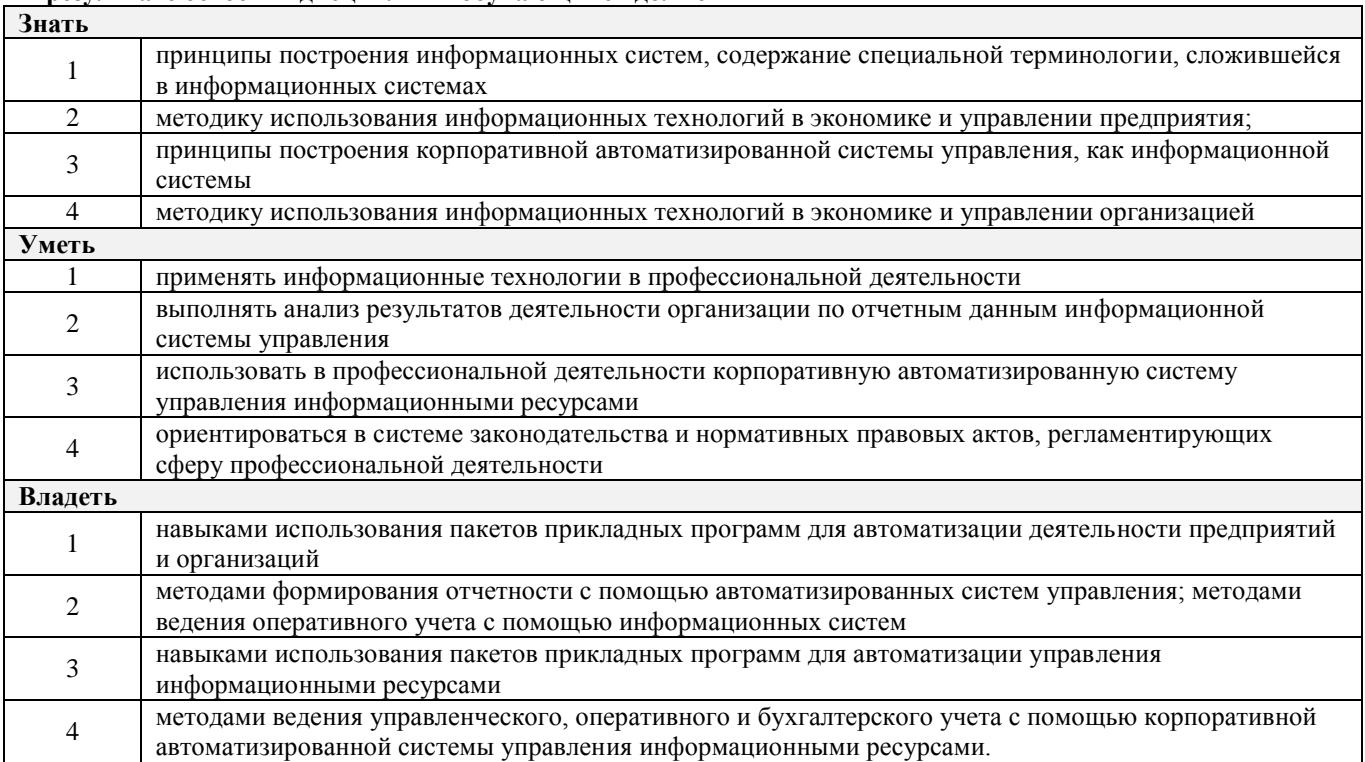

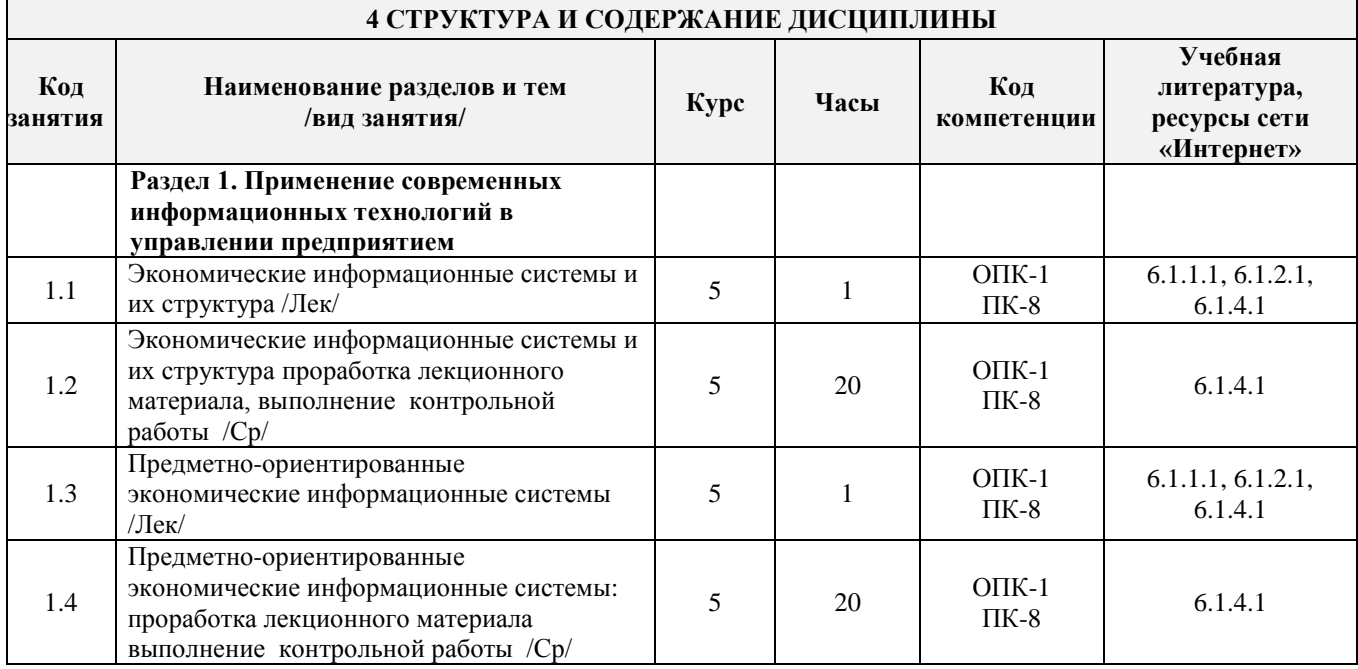

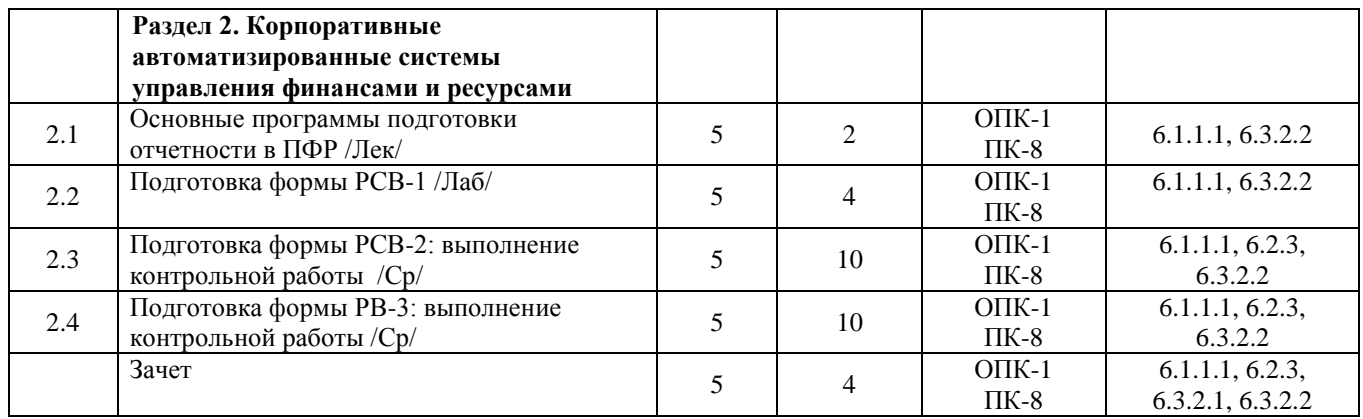

## **5 ФОНД ОЦЕНОЧНЫХ СРЕДСТВ ДЛЯ ПРОВЕДЕНИЯ ТЕКУЩЕГО КОНТРОЛЯ УСПЕВАЕМОСТИ И ПРОМЕЖУТОЧНОЙ АТТЕСТАЦИИ ОБУЧАЮЩИХСЯ ПО ДИСЦИПЛИНЕ**

Фонд оценочных средств для проведения текущего контроля успеваемости и промежуточной аттестации по дисциплине разработан в соответствии с Положением о формировании фондов оценочных средств для проведения текущего контроля успеваемости, промежуточной и государственной итоговой аттестации № П.312000.06.7.188- 2017.

Фонд оценочных средств для проведения текущего контроля успеваемости и промежуточной аттестации по данной дисциплине представлен в приложении № 1 к рабочей программе дисциплины и размещен в электронной информационно-образовательной среде Университета, доступной обучающемуся через его личный кабинет.

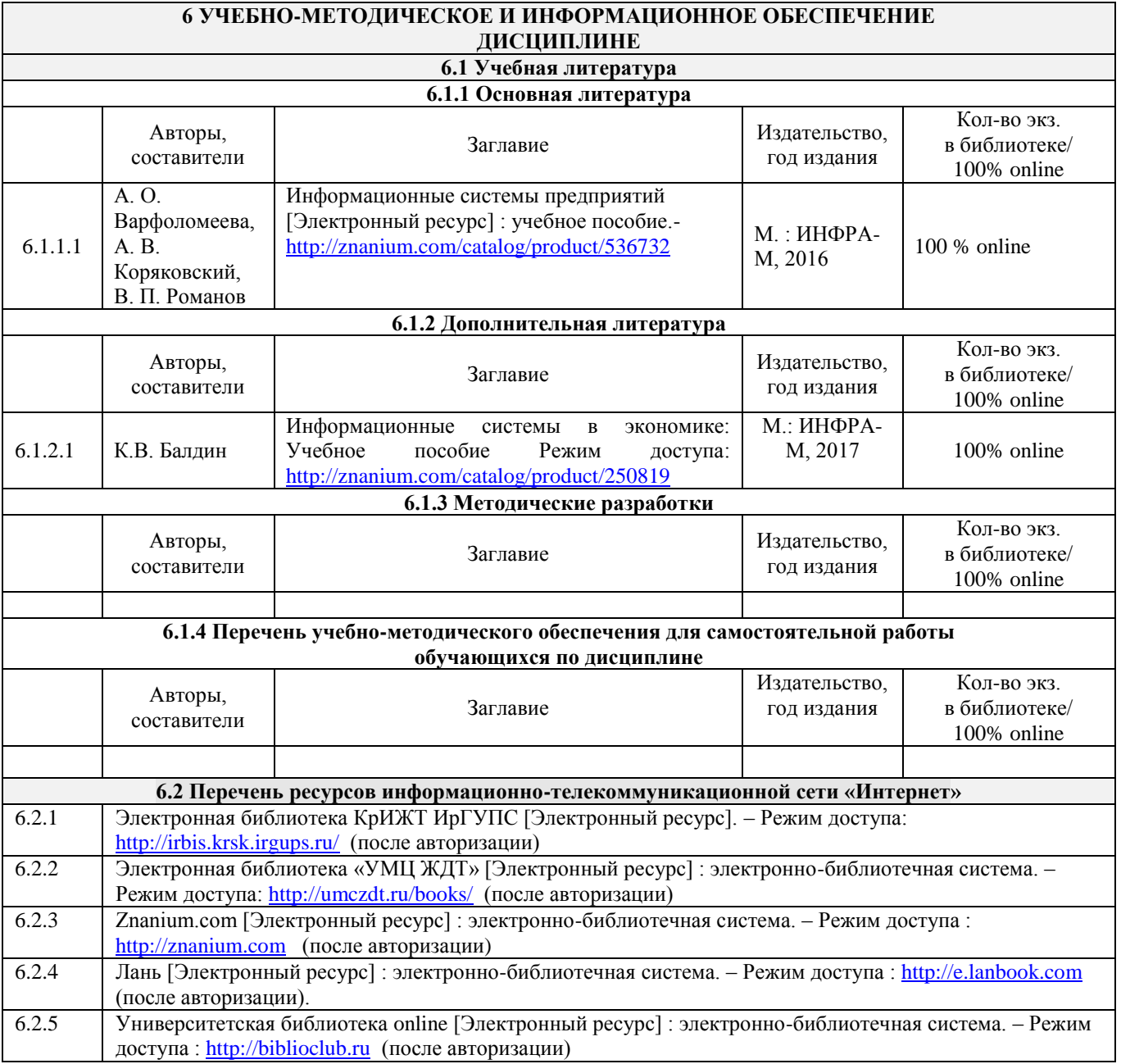

**6.3 Перечень информационных технологий, используемых при осуществлении образовательного процесса по дисциплине, включая перечень программного обеспечения**

#### **и информационных справочных систем (при необходимости) 6.3.1 Перечень базового программного обеспечения**

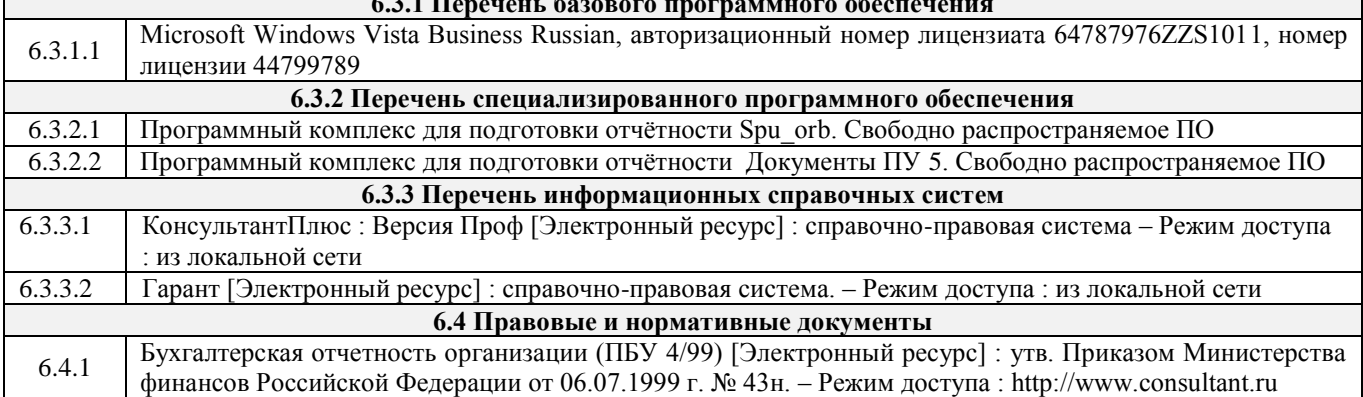

## **7 ОПИСАНИЕ МАТЕРИАЛЬНО-ТЕХНИЧЕСКОЙ БАЗЫ, НЕОБХОДИМОЙ ДЛЯ ОСУЩЕСТВЛЕНИЯ ОБРАЗОВАТЕЛЬНОГО ПРОЦЕССА ПО ДИСЦИПЛИНЕ**

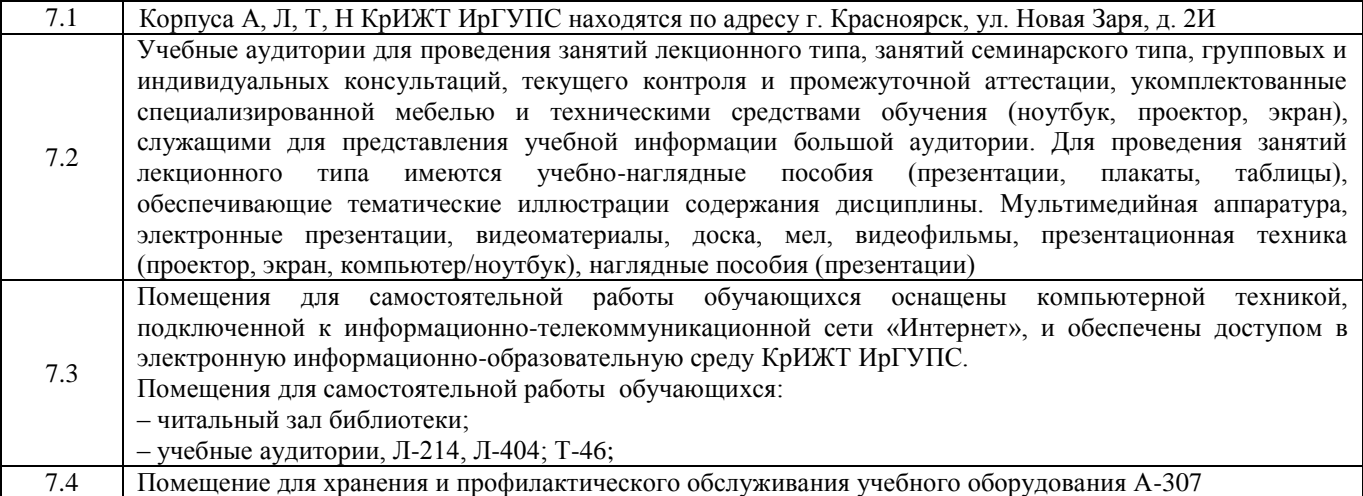

## **8 МЕТОДИЧЕСКИЕ УКАЗАНИЯ ДЛЯ ОБУЧАЮЩИХСЯ ПО ОСВОЕНИЮ ДИСЦИПЛИНЫ**

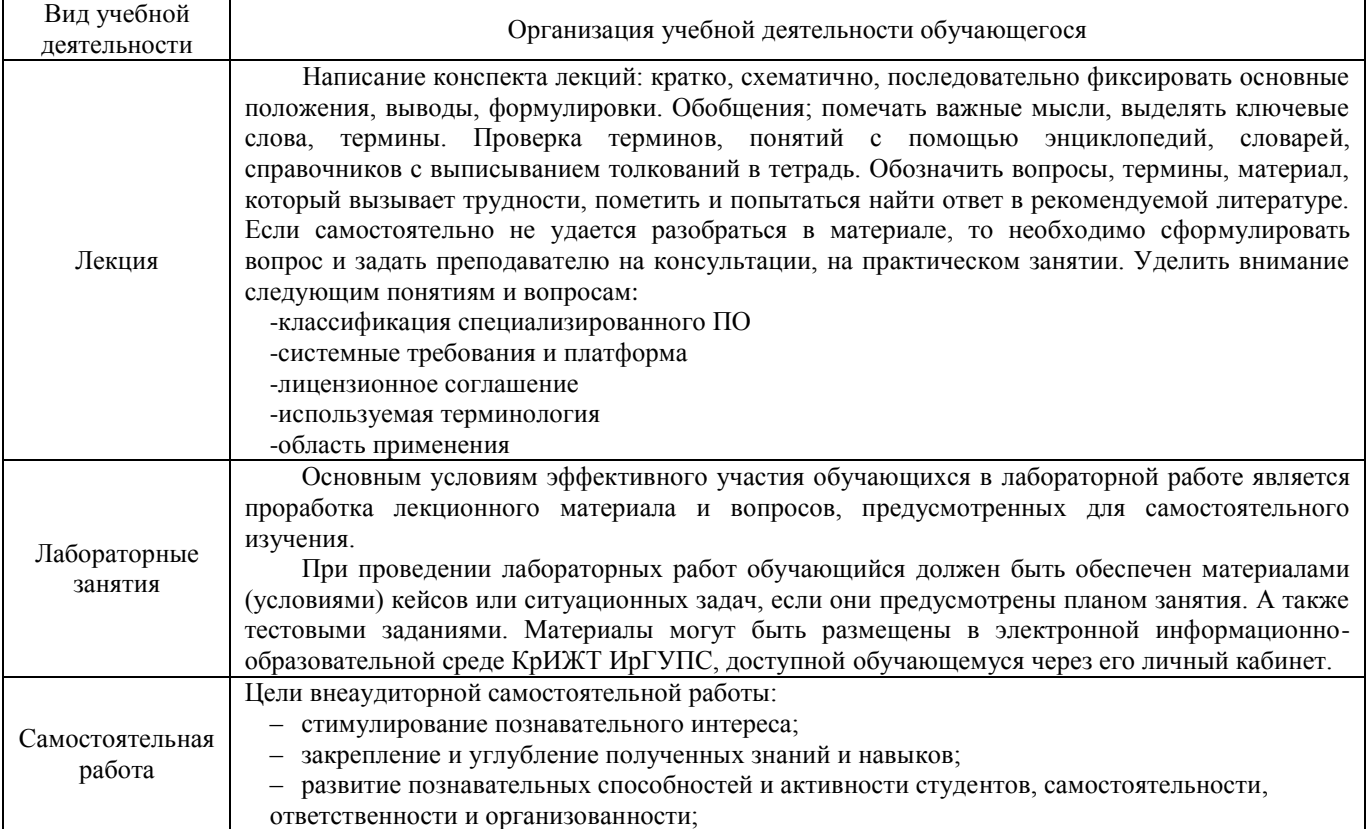

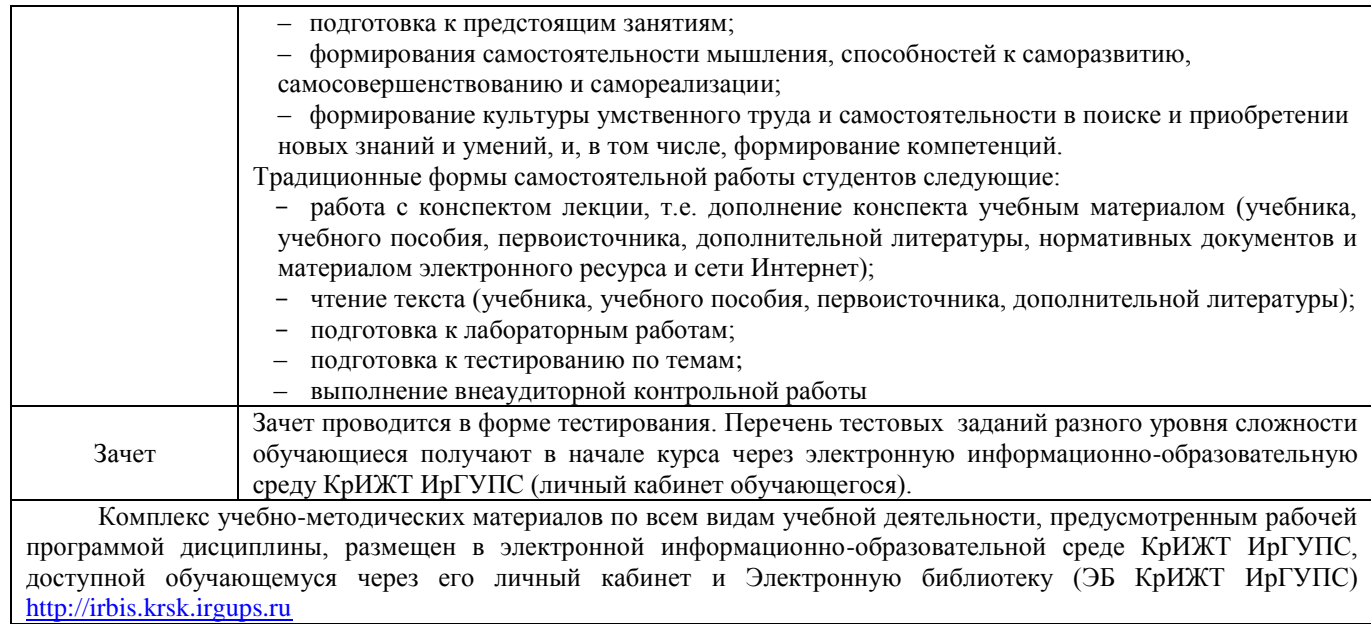

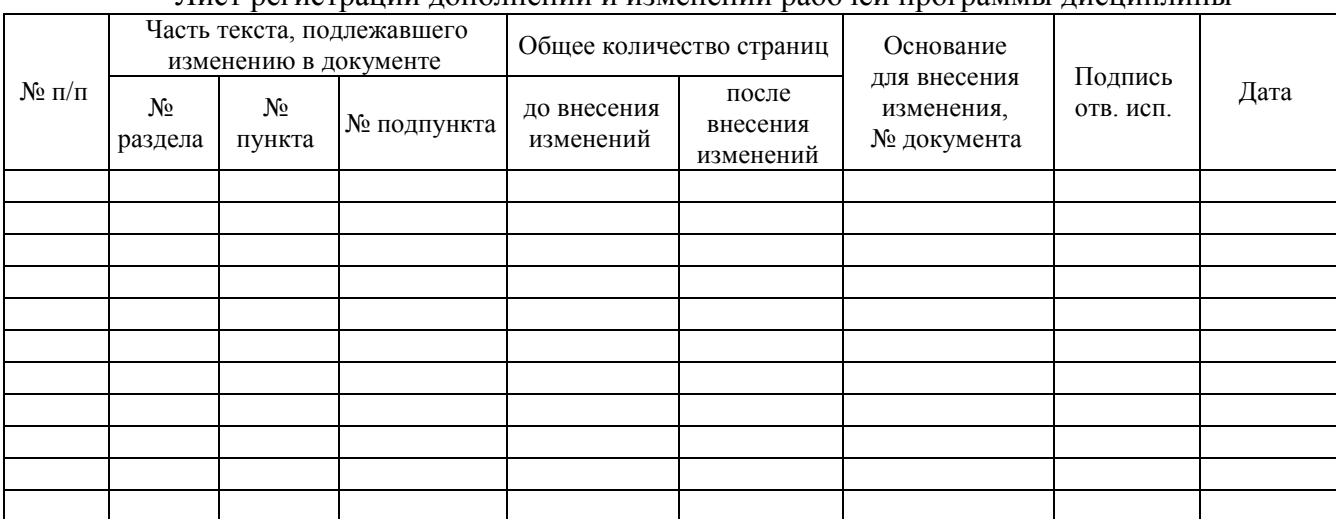

## Лист регистрации дополнений и изменений рабочей программы дисциплины

**Приложение 1 к рабочей программе по дисциплине Б1.В.04 «Профессиональные компьютерные программы»**

# **ФОНД ОЦЕНОЧНЫХ СРЕДСТВ для проведения текущего контроля успеваемости и промежуточной аттестации по дисциплине**

# **Б1.В.04 Профессиональные компьютерные программы**

Фонд оценочных средств рассмотрен и одобрен на заседании кафедры «Управление персоналом» с участием основных работодателей 12.03.2020 г. протокол № 8

# **1 Перечень компетенций с указанием этапов их формирования в процессе освоения образовательной программы**

Дисциплина Б1.В.04 «Профессиональные компьютерные программы» участвует в формировании компетенции:

**ОПК-1**: способностью решать стандартные задачи профессиональной деятельности на основе информационной и библиографической культуры с применением информационнокоммуникационных технологий и с учетом основных требований информационной безопасности;

**ПК-8:** способностью использовать для решения аналитических и исследовательских задач современные технические средства и информационные технологии.

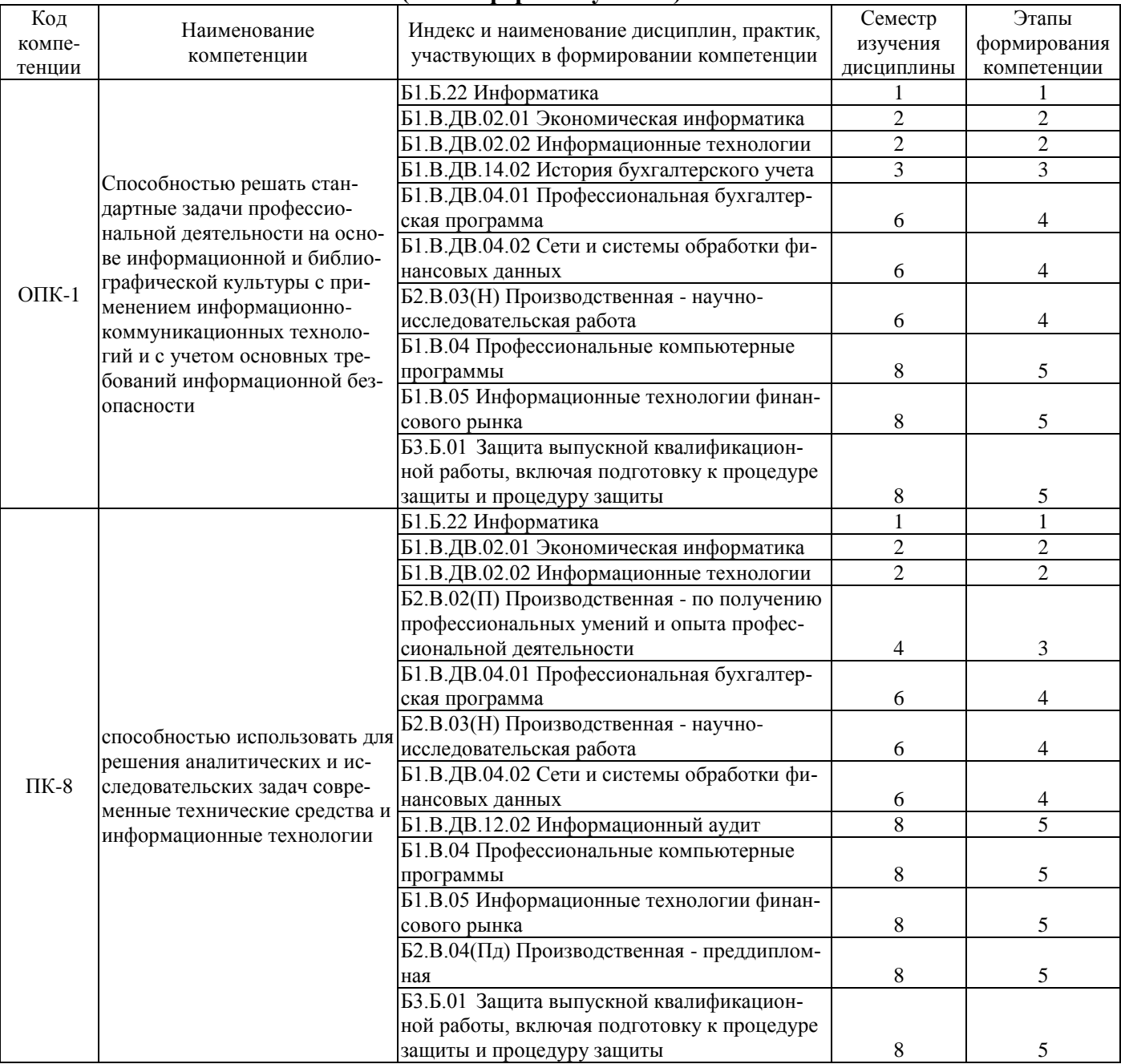

## **Таблица траекторий формирования у обучающихся компетенций ОПК-1, ПК-8 при освоении образовательной программы (очная форма обучения)**

## **Таблица траекторий формирования у обучающихся компетенций ОПК-1, ПК-8 при освоении образовательной программы (заочная форма обучения)**

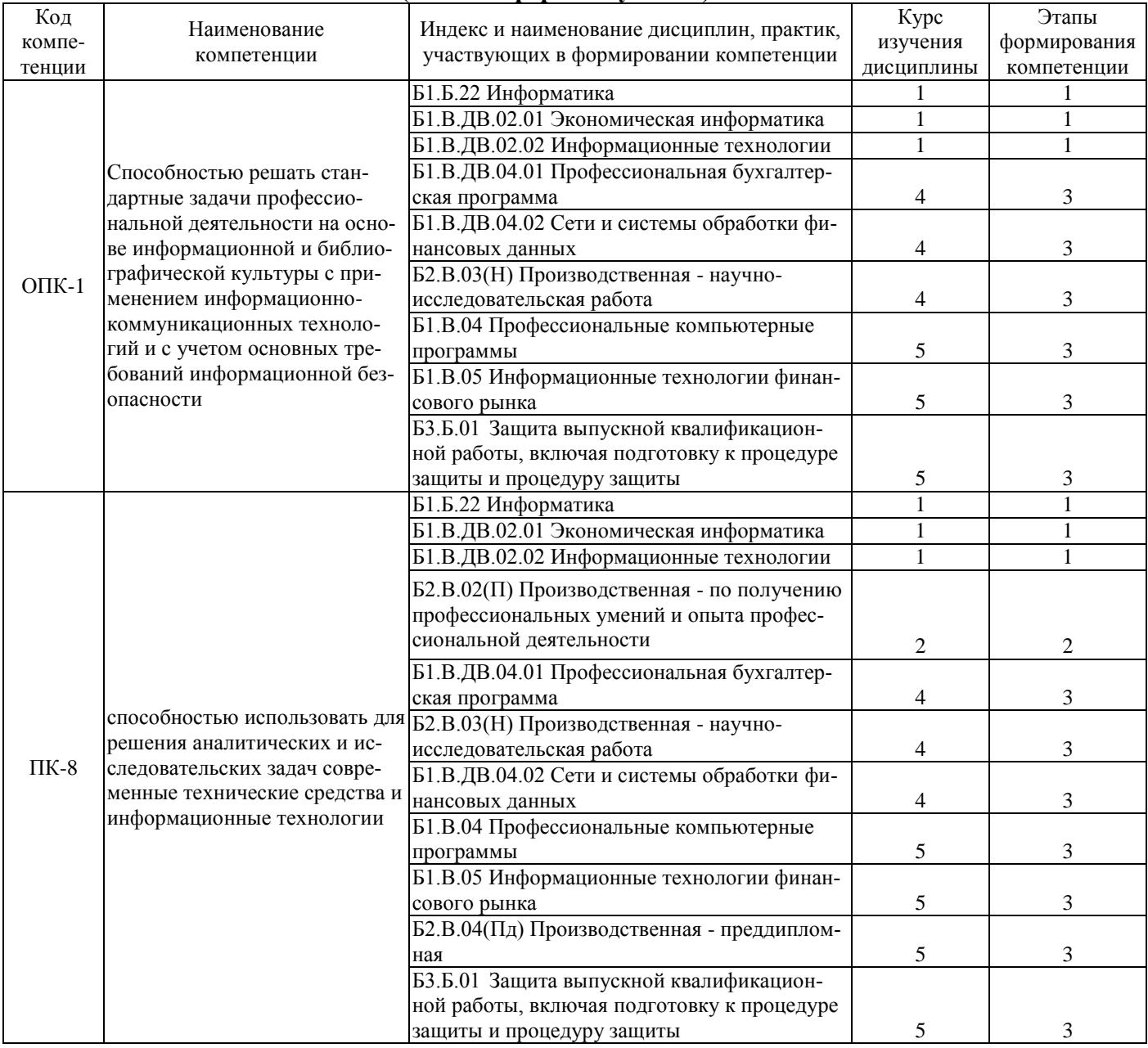

# **Таблица траекторий формирования у обучающихся компетенций ОПК-1, ПК-8 при освоении образовательной программы (очно-заочная форма обучения)**

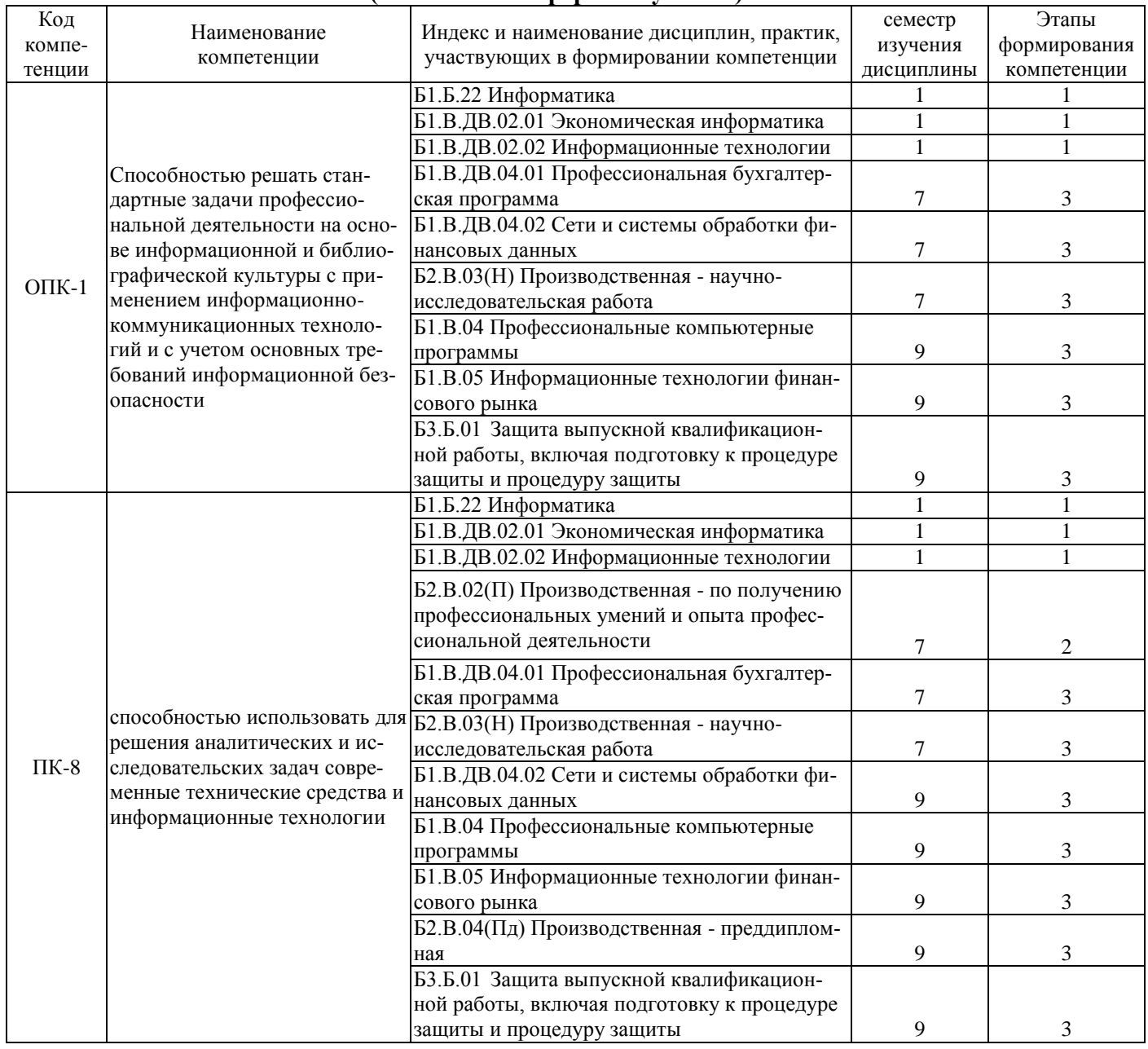

# **Таблица соответствия уровней освоения компетенций ОПК-1, ПК-8 планируемым результатам обучения**

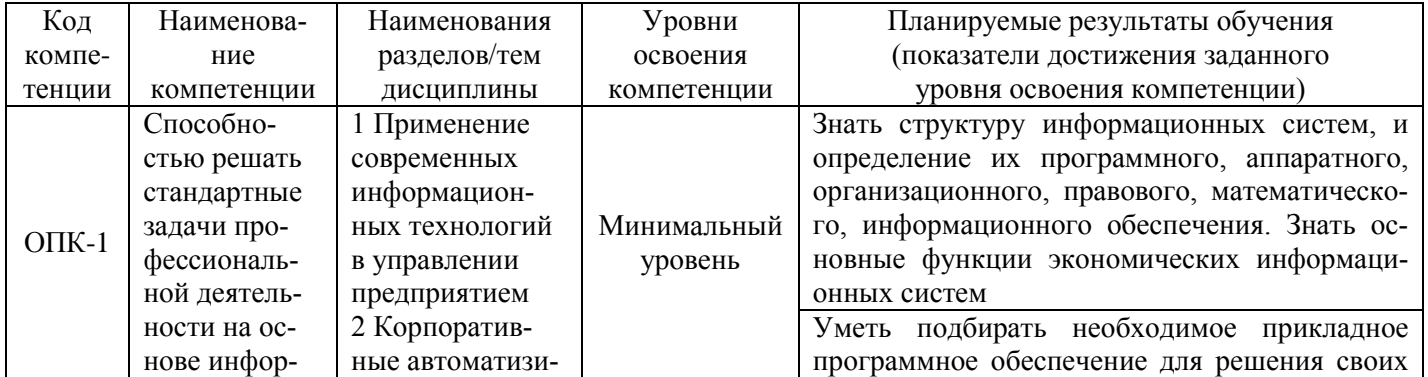

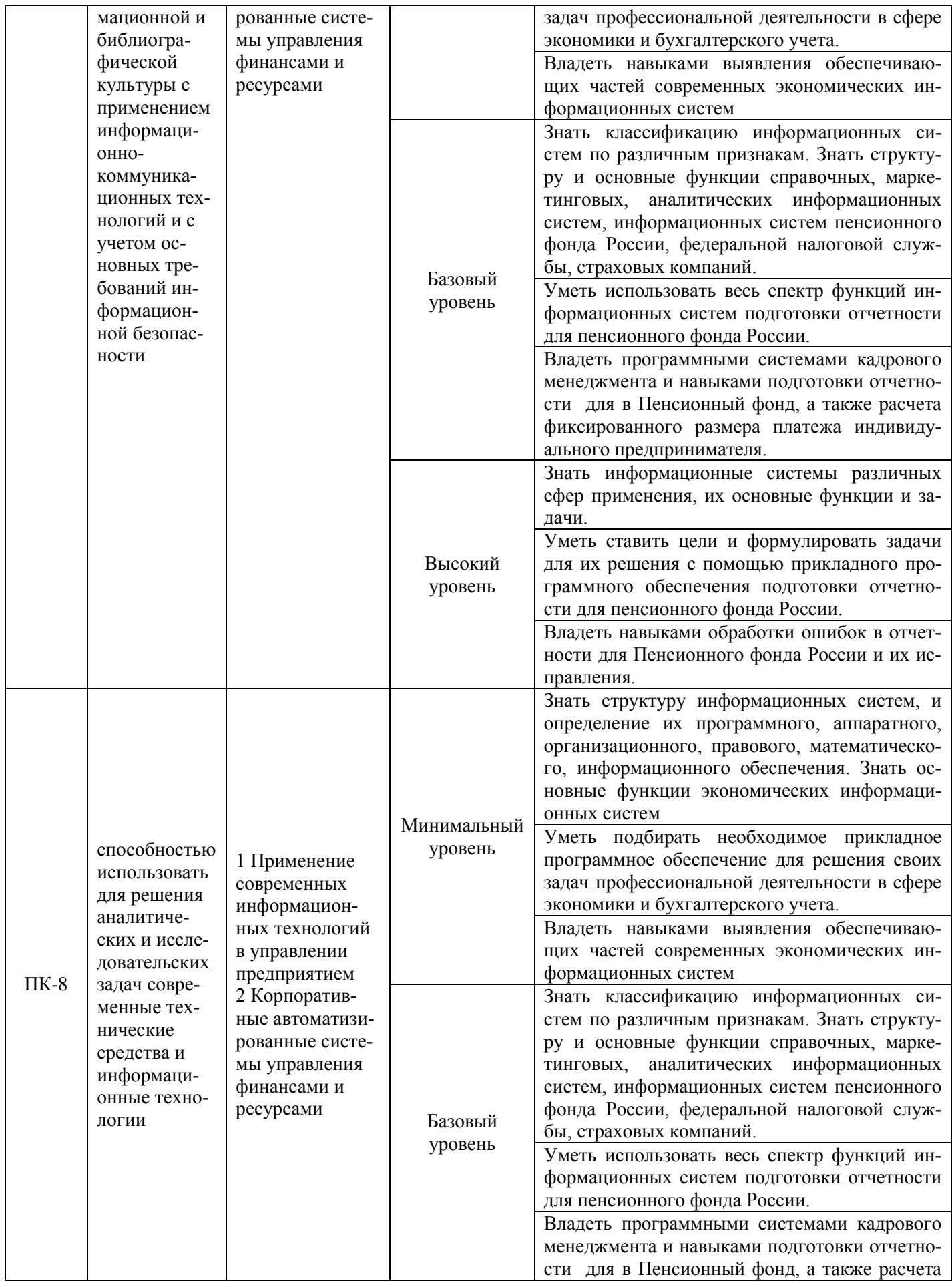

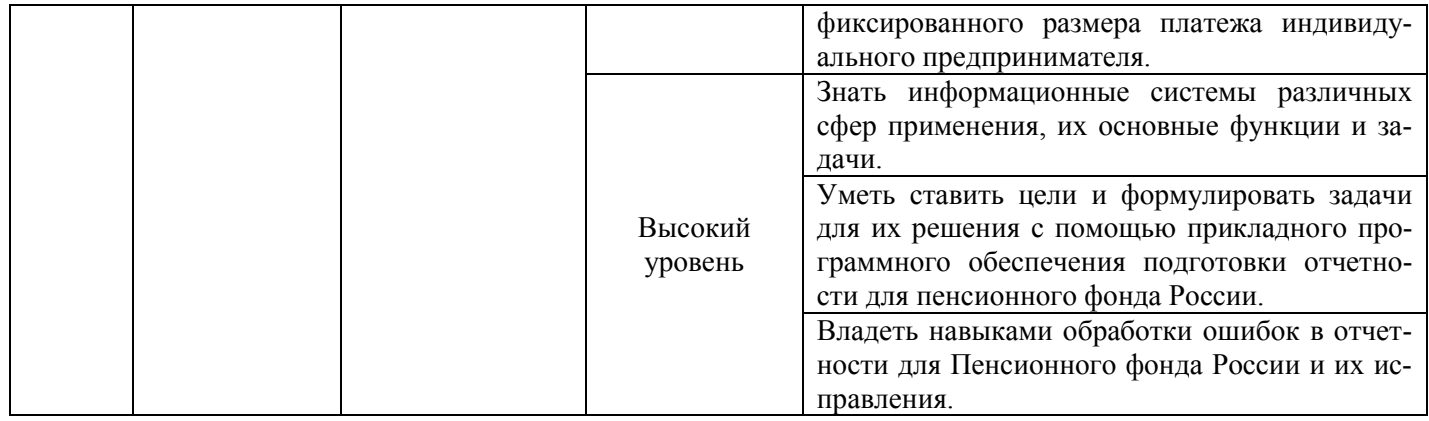

# **Программа контрольно-оценочных мероприятий за период изучения дисциплины (очная форма обучения)**

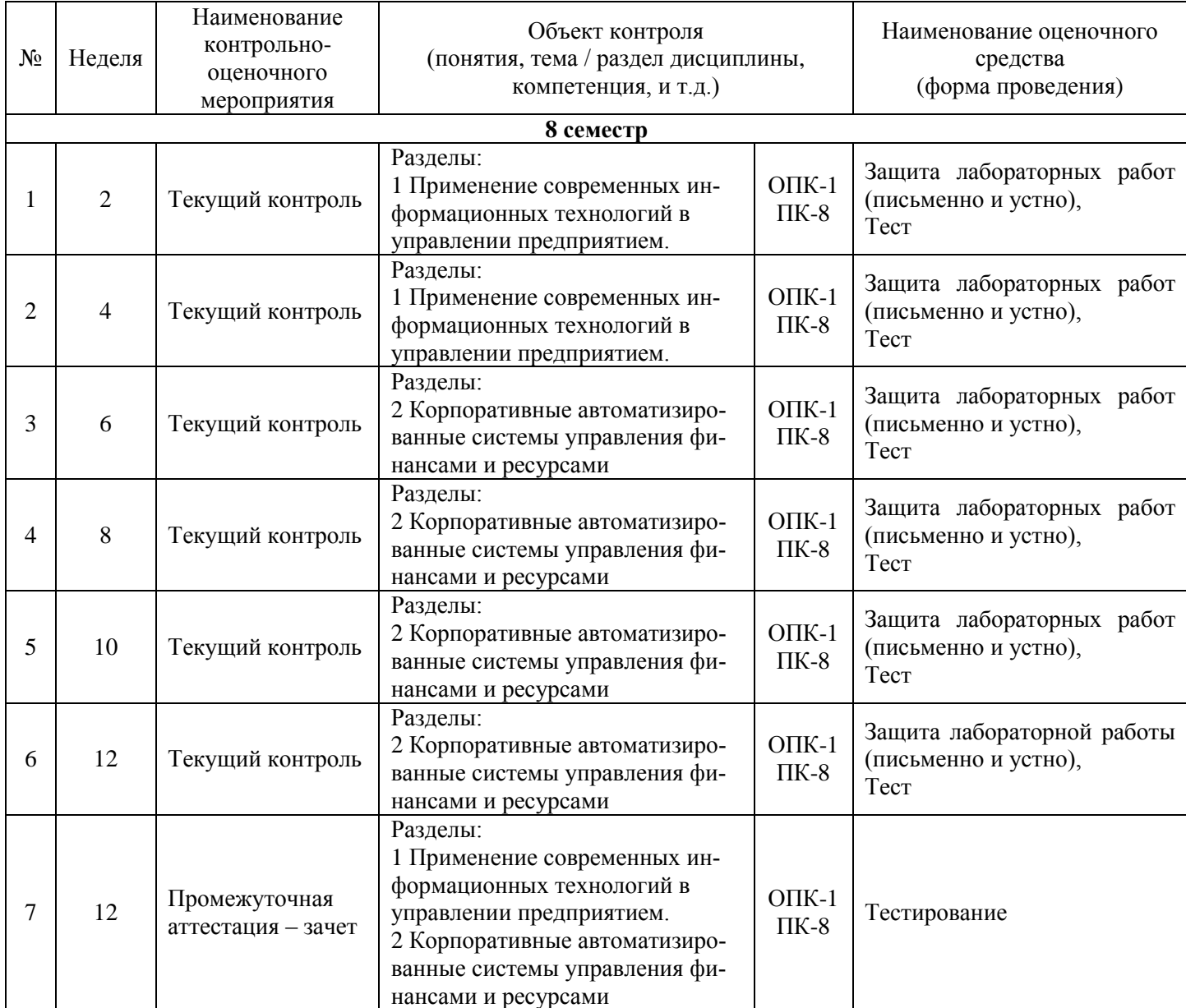

# **Программа контрольно-оценочных мероприятий за период изучения дисциплины (заочная форма обучения)**

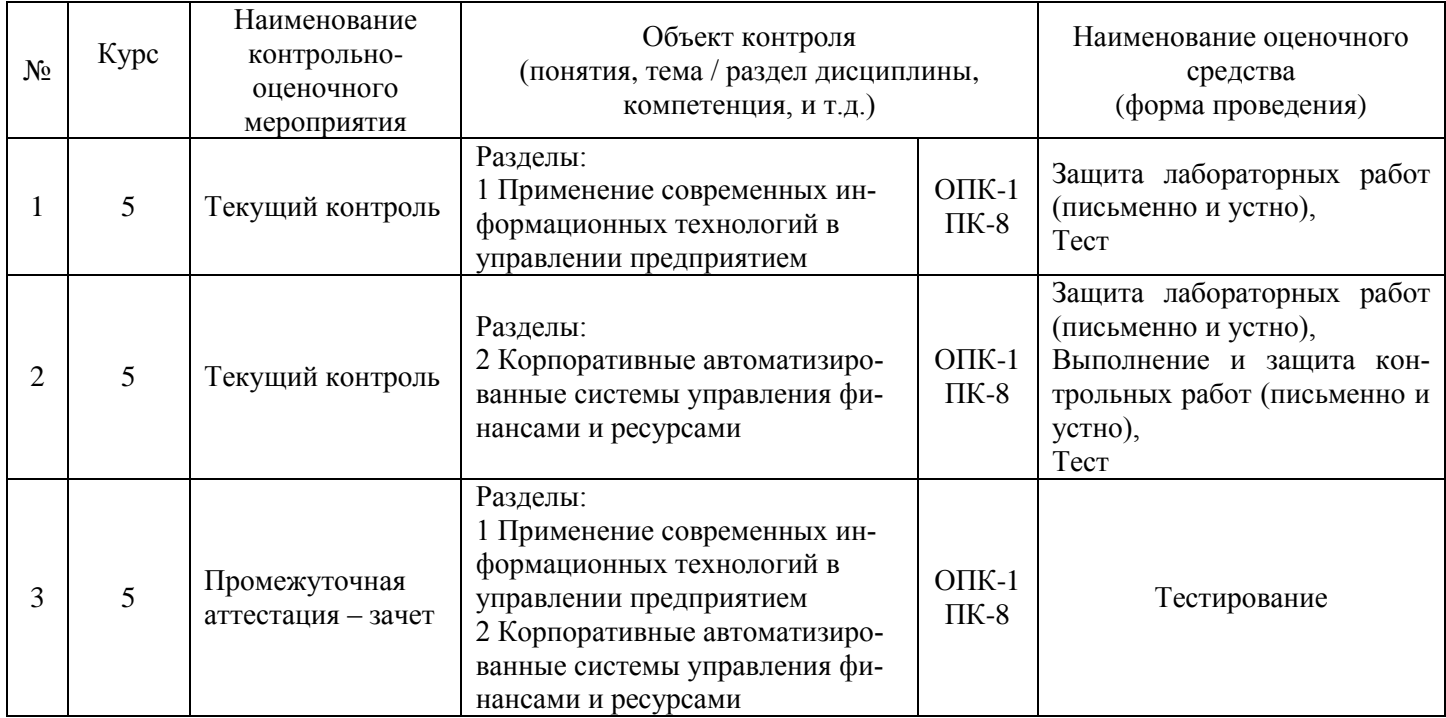

## **Программа контрольно-оценочных мероприятий за период изучения дисциплины (очно-заочная форма обучения)**

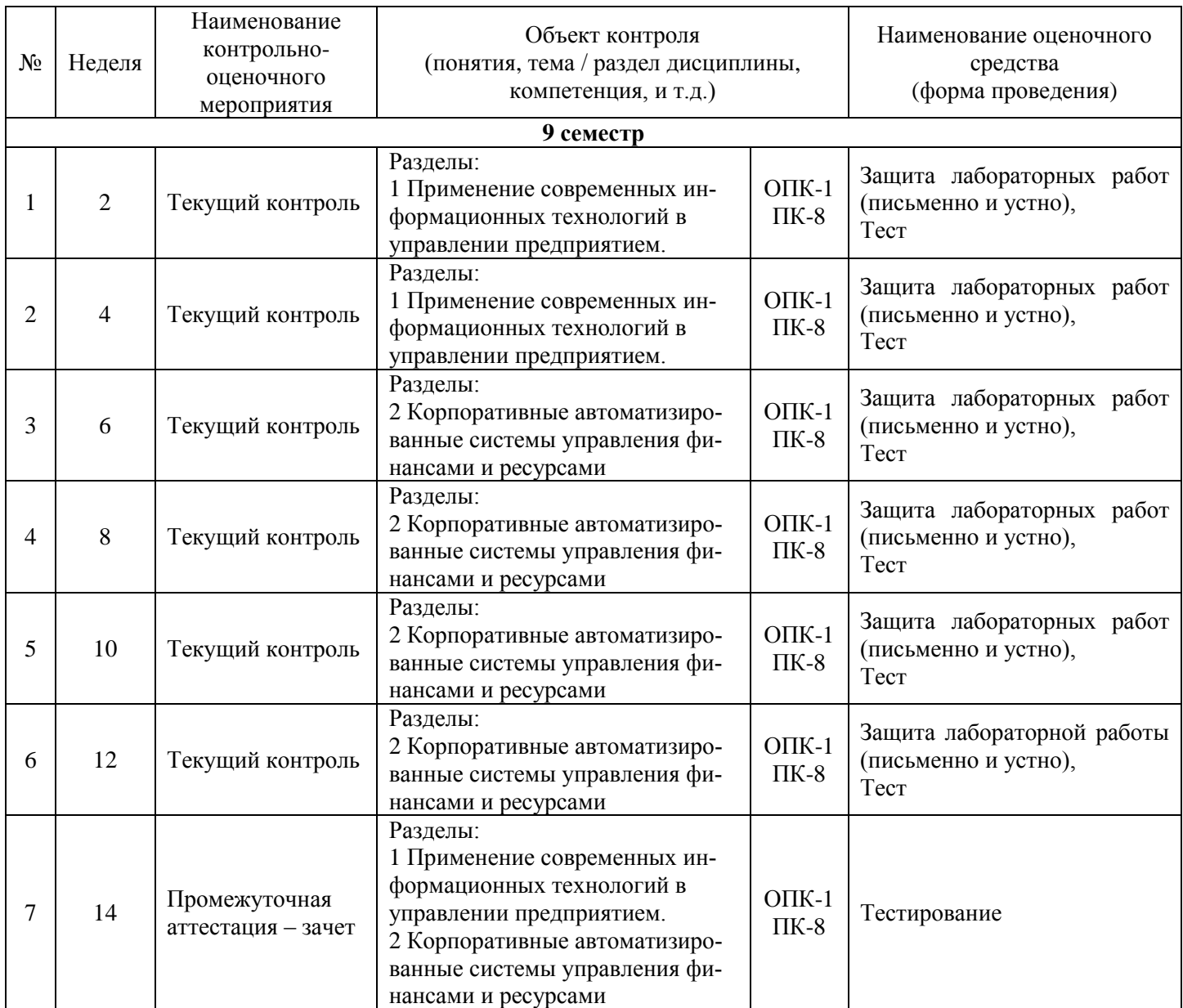

## **2 Описание показателей и критериев оценивания компетенций на различных этапах их формирования, описание шкал оценивания**

Контроль качества освоения дисциплины включает в себя текущий контроль успеваемости и промежуточную аттестацию. Текущий контроль успеваемости и промежуточная аттестация обучающихся проводятся в целях установления соответствия достижений обучающихся поэтапным требованиям образовательной программы к результатам обучения и формирования компетенций.

Текущий контроль успеваемости – основной вид систематической проверки знаний, умений, навыков обучающихся. Задача текущего контроля – оперативное и регулярное управление учебной деятельностью обучающихся на основе обратной связи и корректировки. Результаты оценивания заносятся преподавателем в журнал и учитываются в виде средней оценки при проведении промежуточной аттестации

Для оценивания результатов обучения используется четырехбалльная шкала: «отлично», «хорошо», «удовлетворительно», «неудовлетворительно» и/или двухбалльная шкала: «зачтено», «не зачтено».

Перечень оценочных средств сформированности компетенций представлен в нижеследующей таблице.

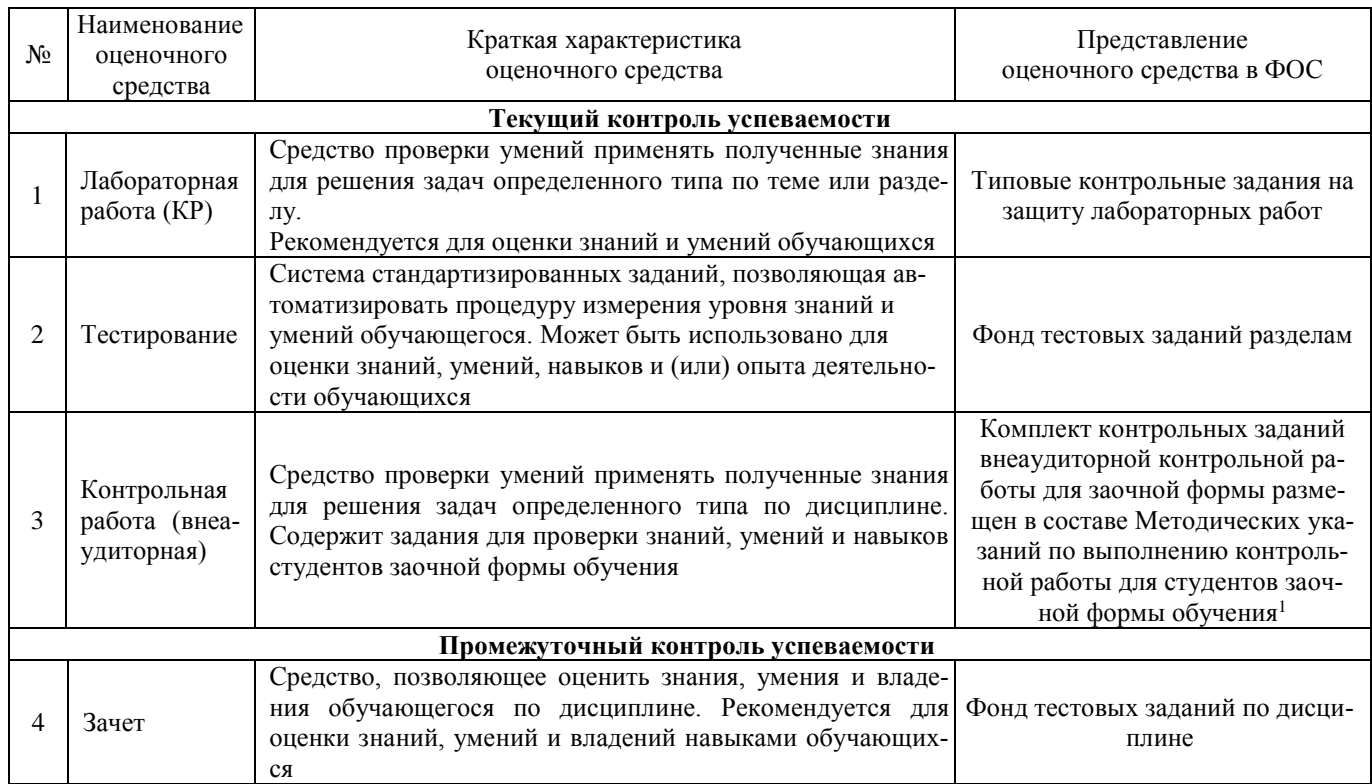

Критерии и шкалы оценивания компетенций в результате изучения дисциплины при проведении *промежуточной аттестации* в форме зачета (в конце 8-его семестра для очной формы, в конце 9-го семестра для очнозаочной формы, на 5-м курсе – для заочной формы обучения), а также шкала для оценивания уровня освоения компетенций представлена в следующей таблице

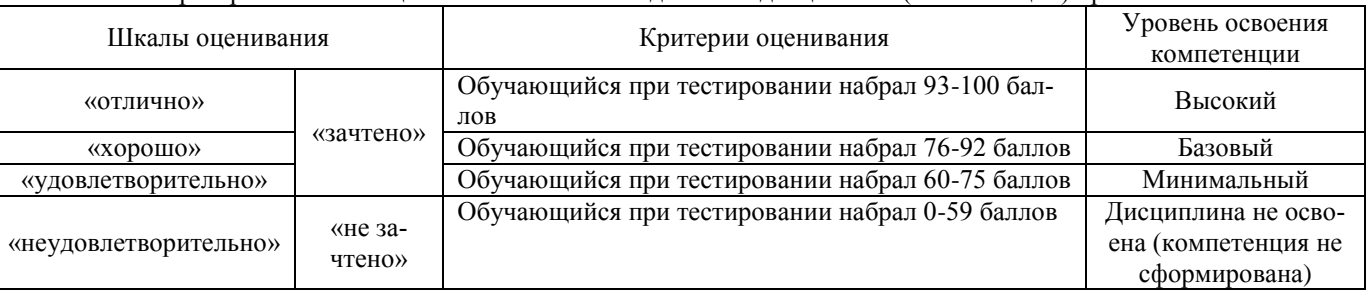

# Критерии и шкала оценивания тестовых заданий по дисциплине (компетенции) при зачете

Критерии и шкалы оценивания результатов обучения при проведении *текущего контроля успеваемости*.

Критерии и шкала оценивания тестовых заданий по темам

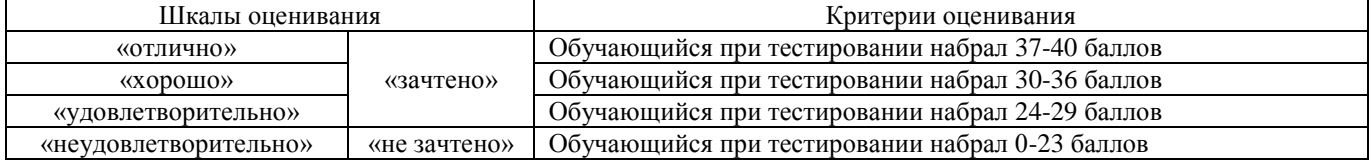

#### Критерии и шкала оценивания контрольной работы (для заочной формы обучения)

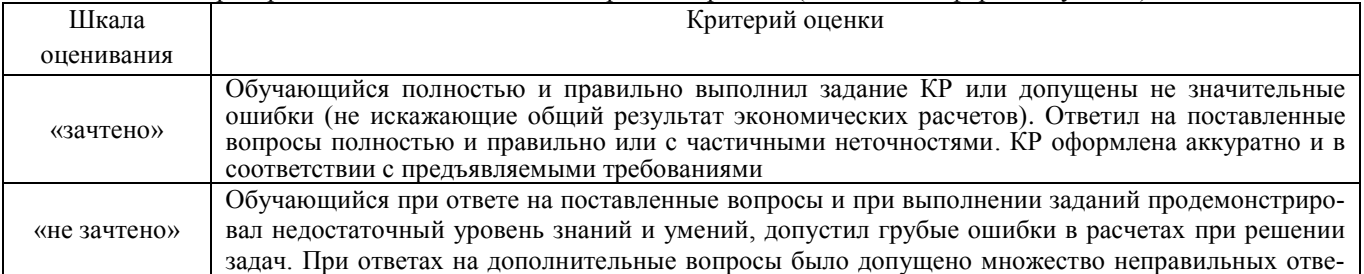

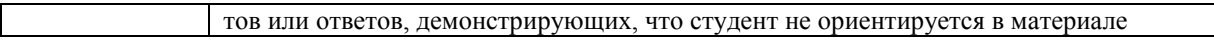

# Критерии и шкала оценивания лабораторной работы

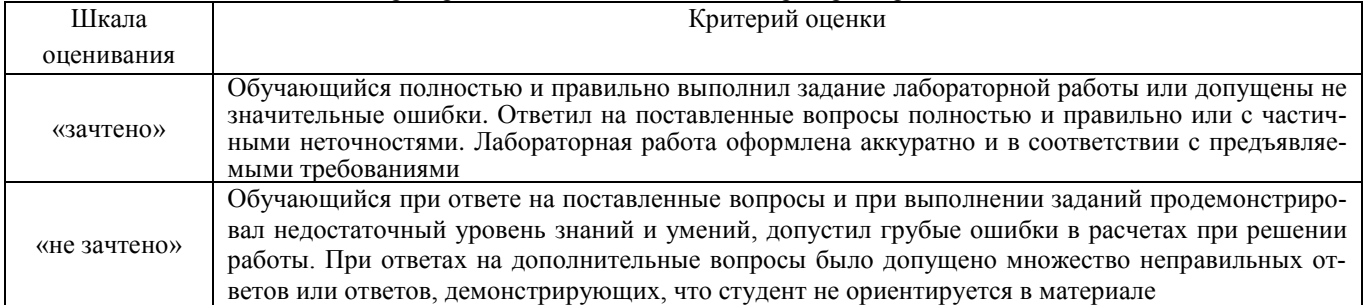

# **3 Типовые контрольные задания или иные материалы, необходимые для оценки знаний, умений, навыков и (или) опыта деятельности, характеризующих этапы формирования компетенций в процессе освоения образовательной программы**

## **3.1 Комплект заданий для внеаудиторной контрольной работы (для студентов заочной формы обучения)**

*Время выполнения и подготовки к защите – 20 часов. Предлагаемое количество заданий – 4 задания*

#### **Вариант 1**

#### *Задание 1.*В программе Spu\_orb:

- 1. Заполнить разделы 2.5.1 и 2.5.5 РСВ-1 формы 2014 года.
- 2. Заполнить раздел 6 РСВ-1 формы 2014 года.
- 3. Выгрузить РСВ-1 в файл и на печать.
- 4. Выгрузить статистику по формам РСВ-1.

*Задание 2.*В программе Spu\_orb:

- 1. Создать и заполнить форму РСВ-2.
- 2. Выгрузить РСВ-2 в файл и на печать.

*Задание 3.*В программе Spu\_orb:

- 1. Создать и заполнить форму РВ-3.
- 2. Выгрузить РВ-3 в файл и на печать.

#### *Задание 4.*

- 1. Рассчитать сумму фиксированного размера платежа с помощью программы Spu\_orb.
- 2. Рассчитать сумму фиксированного размера платежа самостоятельно.

#### **Вариант 2**

#### *Задание 1.*

- 1. Установить программу Документы ПУ 5.
- 2. Настроить базу данных.
- 3. Ознакомиться со всеми компонентами главного меню программы.

*Задание 2.* В программе Документы ПУ 5:

- 1. Заполнить справочник страхователей.
- 2. Заполнить организационную структуру организации.
- 3. Ввести в программу РСВ-1.

*Задание 3.* В программе Документы ПУ 5:

- 1. Заполнить индивидуальные сведения по РСВ-1.
- 2. Сформировать пачку электронной формы РСВ-1.

## *Задание 4.* В программе Документы ПУ 5:

- 1. Создать отчет по форме РСВ-2.
- 2. Записать в XML-файл форму РСВ-2.

### **Вариант 3**

*Задание 1.*В программе Spu\_orb:

- 1. Заполнить разделы 2.5.1 и 2.5.5 РСВ-1 формы 2014 года.
- 2. Заполнить раздел 6 РСВ-1 формы 2014 года.
- 3. Выгрузить РСВ-1 в файл и на печать.
- 4. Выгрузить статистику по формам РСВ-1.

#### *Задание 2.*В программе Spu\_orb:

- 1. Создать и заполнить форму РСВ-2.
- 2. Выгрузить РСВ-2 в файл и на печать.

#### *Задание 3.*

- 1. Установить программу Документы ПУ 5.
- 2. Настроить базу данных.
- 3. Ознакомиться со всеми компонентами главного меню программы.

#### *Задание 4.* В программе Документы ПУ 5:

- 1. Заполнить справочник страхователей.
- 2. Заполнить организационную структуру организации.
- 3. Ввести в программу РСВ-1.

#### **Вариант 4**

#### *Задание 1.*В программе Spu\_orb:

- 1. Заполнить разделы 2.5.1 и 2.5.5 РСВ-1 формы 2014 года.
- 2. Заполнить раздел 6 РСВ-1 формы 2014 года.
- 3. Выгрузить РСВ-1 в файл и на печать.
- 4. Выгрузить статистику по формам РСВ-1.

#### *Задание 2.*В программе Spu\_orb:

- 1. Создать и заполнить форму РСВ-2.
- 2. Выгрузить РСВ-2 в файл и на печать.

#### *Задание 3.* В программе Документы ПУ 5:

- 1. Заполнить индивидуальные сведения по РСВ-1.
- 2. Сформировать пачку электронной формы РСВ-1.

#### *Задание 4.* В программе Документы ПУ 5:

- 1. Создать отчет по форме РСВ-2.
- 2. Записать в XML-файл форму РСВ-2.

#### **Вариант 5**

#### *Задание 1.*В программе Spu\_orb:

- 1. Создать и заполнить форму РВ-3.
- 2. Выгрузить РВ-3 в файл и на печать.

#### *Задание 2.*

- 1. Рассчитать сумму фиксированного размера платежа с помощью программы Spu\_orb.
- 2. Рассчитать сумму фиксированного размера платежа самостоятельно.

#### *Задание 3.*

- 1. Установить программу Документы ПУ 5.
- 2. Настроить базу данных.
- 3. Ознакомиться со всеми компонентами главного меню программы.

*Задание 4.* В программе Документы ПУ 5:

- 1. Заполнить справочник страхователей.
- 2. Заполнить организационную структуру организации.
- 3. Ввести в программу РСВ-1.

#### **Вариант 6**

*Задание 1.*В программе Spu\_orb:

- 1. Заполнить разделы 2.5.1 и 2.5.5 РСВ-1 формы 2014 года.
- 2. Заполнить раздел 6 РСВ-1 формы 2014 года.
- 3. Выгрузить РСВ-1 в файл и на печать.
- 4. Выгрузить статистику по формам РСВ-1.

*Задание 2.*В программе Spu\_orb:

- 1. Создать и заполнить форму РСВ-2.
- 2. Выгрузить РСВ-2 в файл и на печать.

*Задание 3.* В программе Документы ПУ 5:

- 1. Заполнить индивидуальные сведения по РСВ-1.
- 2. Сформировать пачку электронной формы РСВ-1.

*Задание 4.* В программе Документы ПУ 5:

- 1. Создать отчет по форме РСВ-2.
- 2. Записать в XML-файл форму РСВ-2.

#### **Вариант 7**

*Задание 1.*В программе Spu\_orb:

- 1. Заполнить разделы 2.5.1 и 2.5.5 РСВ-1 формы 2014 года.
- 2. Заполнить раздел 6 РСВ-1 формы 2014 года.
- 3. Выгрузить РСВ-1 в файл и на печать.
- 4. Выгрузить статистику по формам РСВ-1.

*Задание 2.*В программе Spu\_orb:

- 1. Создать и заполнить форму РВ-3.
- 2. Выгрузить РВ-3 в файл и на печать.

#### *Задание 3.*

- 1. Установить программу Документы ПУ 5.
- 2. Настроить базу данных.
- 3. Ознакомиться со всеми компонентами главного меню программы.

*Задание 4.* В программе Документы ПУ 5:

- 1. Заполнить индивидуальные сведения по РСВ-1.
- 2. Сформировать пачку электронной формы РСВ-1.

#### **Вариант 8**

*Задание 1.*В программе Spu\_orb:

- 1. Создать и заполнить форму РСВ-2.
- 2. Выгрузить РСВ-2 в файл и на печать.

#### *Задание 2.*

- 1. Рассчитать сумму фиксированного размера платежа с помощью программы Spu\_orb.
- 2. Рассчитать сумму фиксированного размера платежа самостоятельно.

*Задание 3.* В программе Документы ПУ 5:

1. Заполнить справочник страхователей.

- 2. Заполнить организационную структуру организации.
- 3. Ввести в программу РСВ-1.

*Задание 4.* В программе Документы ПУ 5:

- 1. Создать отчет по форме РСВ-2.
- 2. Записать в XML-файл форму РСВ-2.

#### **Вариант 9**

*Задание 1.*В программе Spu\_orb:

- 1. Создать и заполнить форму РВ-3.<br>2. Выгрузить РВ-3 в файл и на печат
- 2. Выгрузить РВ-3 в файл и на печать.

#### *Задание 2.*

- 1. Рассчитать сумму фиксированного размера платежа с помощью программы Spu\_orb.
- 2. Рассчитать сумму фиксированного размера платежа самостоятельно.

*Задание 3.* В программе Документы ПУ 5:

- 1. Заполнить справочник страхователей.
- 2. Заполнить организационную структуру организации.
- 3. Ввести в программу РСВ-1.

*Задание 4.* В программе Документы ПУ 5:

- 1. Заполнить индивидуальные сведения по РСВ-1.
- 2. Сформировать пачку электронной формы РСВ-1.

#### **Вариант 10**

*Задание 1.*В программе Spu\_orb:

- 1. Создать и заполнить форму РСВ-2.
- 2. Выгрузить РСВ-2 в файл и на печать.

*Задание 2.*В программе Spu\_orb:

- 1. Создать и заполнить форму РВ-3.
- 2. Выгрузить РВ-3 в файл и на печать.

#### *Задание 3.*

- 1. Установить программу Документы ПУ 5.
- 2. Настроить базу данных.
- 3. Ознакомиться со всеми компонентами главного меню программы.

*Задание 4.* В программе Документы ПУ 5:

- 1. Заполнить индивидуальные сведения по РСВ-1.
- 2. Сформировать пачку электронной формы РСВ-1.

#### **3.2 Типовые контрольные задания на защиту лабораторных работ**

Ниже приведены образцы контрольных вопросов по соответствующим темам. В полном объеме они представлены в методических указаниях к лабораторным занятиям.

Образец набора контрольных вопросов

по теме лабораторной работы «Заполнение индивидуальных сведений в РСВ-1 2014 года. Выгрузка печатных форм, файлов, статистики»

Предел длительности контроля – 10 минут.

- Предлагаемое количество заданий 8.
	- 1. Какие сведения заполняются в разделе 2.5.1 РСВ-1 2014 года?
	- 2. Какие сведения заполняются в разделе 2.5.2 РСВ-1 2014 года?
	- 3. Какие сведения заполняются в разделе 6 РСВ-1 2014 года?
- 4. При каких условиях плательщик может предоставлять РСВ-1 на бумажном носителе?<br>5. Какие ланные по РСВ-1 могут быть вывелены в режиме «Статистика»?
- 5. Какие данные по РСВ-1 могут быть выведены в режиме «Статистика»?<br>6. СЕРЬ ди в программе Spu orb возможность редактирования печатной d

Есть ли в программе Spu orb возможность редактирования печатной формы РСВ-1 в режиме предварительного просмотра?

- 7. Есть ли в программе Spu orb возможность редактирования XML-файлов, созданных в других программах?
	- - 8. Какое максимальное количество застрахованных лиц может быть отражено в одной пачке?

# **3.3. Фонд тестовых заданий**

## **Фонд тестовых заданий по разделу 1 «Применение современных информационных технологий в управлении предприятием»**

Структура теста по теме (время выполнения – 10 мин;

оценочное средство по данному разделу предназначено для оценки знаний и умений)

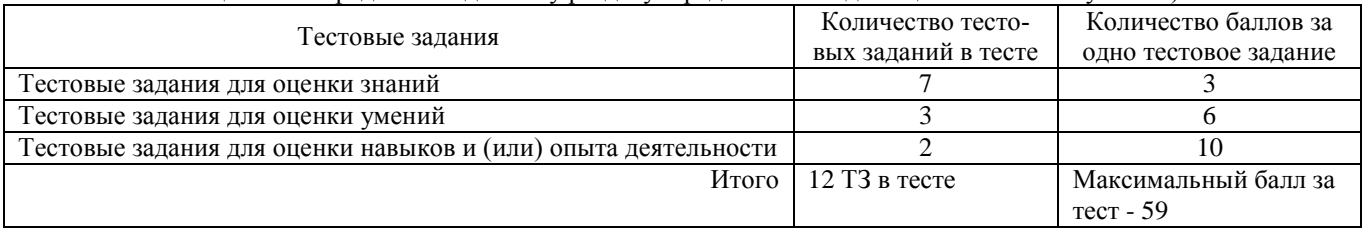

#### Тестовые задания для оценки знаний (3 б.)

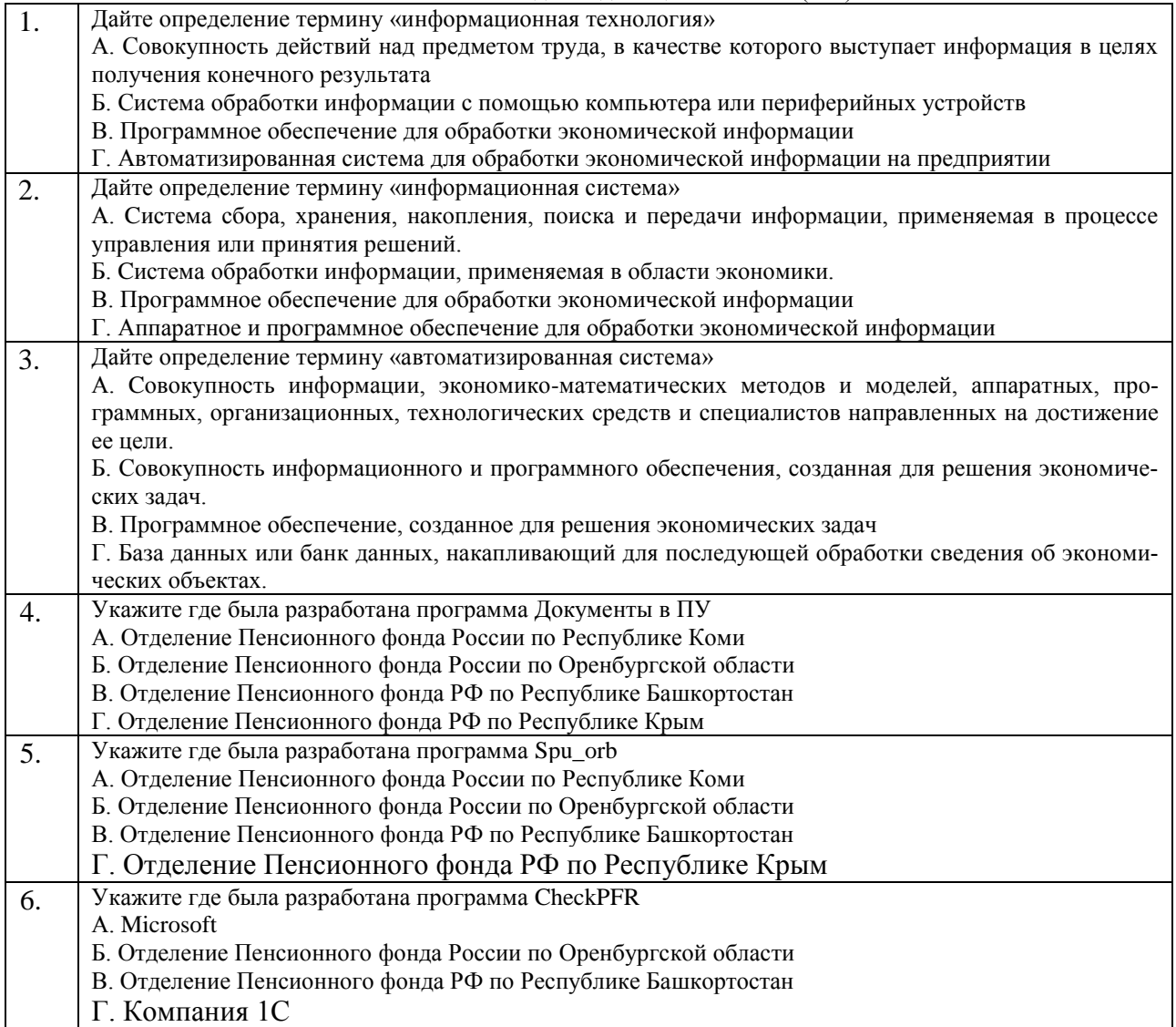

#### 7. Укажите программу, которая является основной для проверки отчетности в ПФР А. CheckXML Б. Spu\_orb В. CheckPFR Г. 1С: Налогоплательщик

Тестовые задания для оценки умений (6 б.)

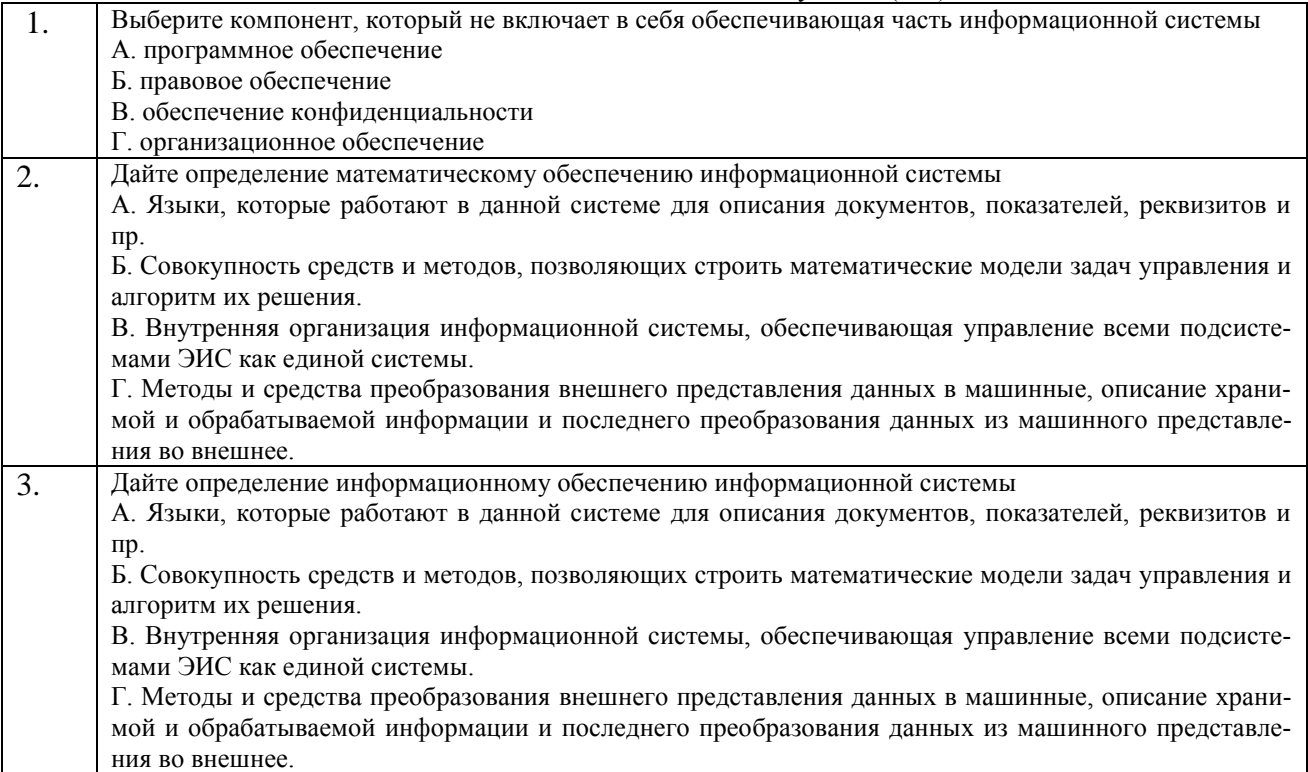

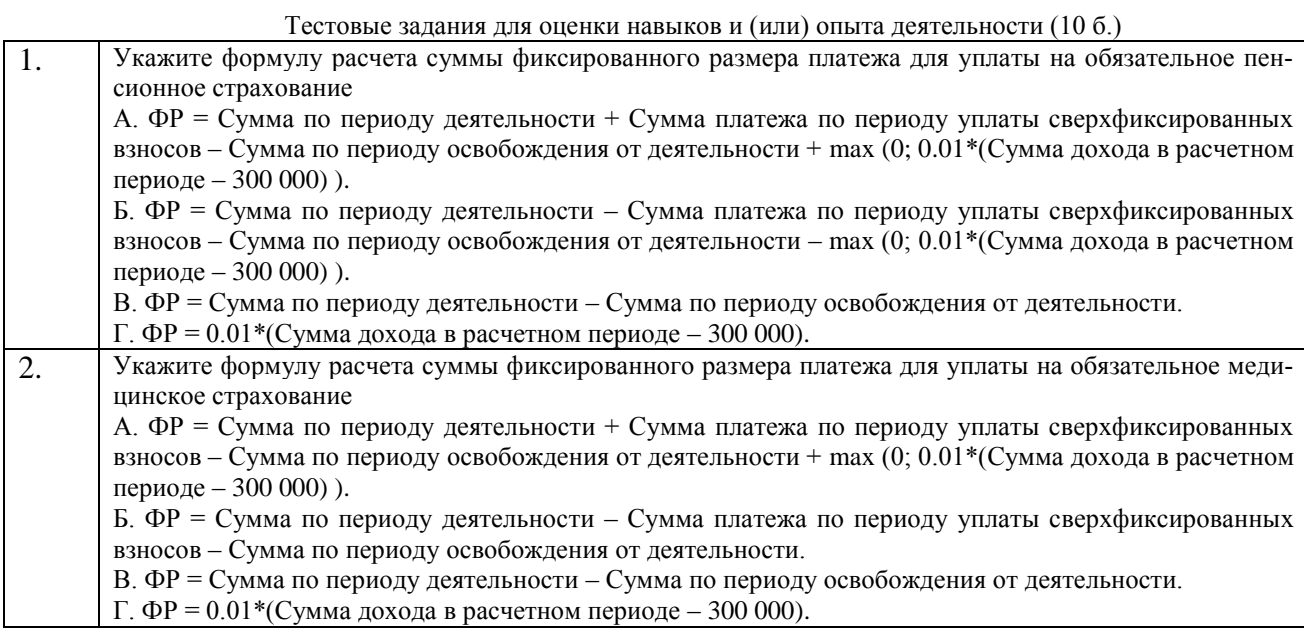

# **Фонд тестовых заданий по разделу 2 «Корпоративные автоматизированные системы управления финансами и ресурсами»**

Структура теста по теме (время выполнения – 20 мин)

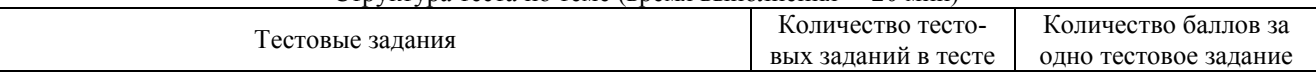

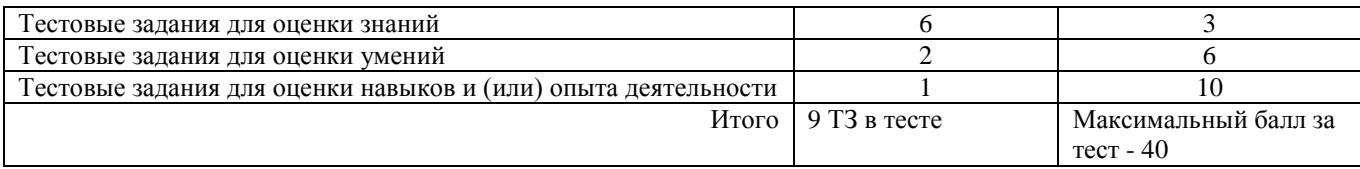

## Тестовые задания для оценки знаний (3 б.)

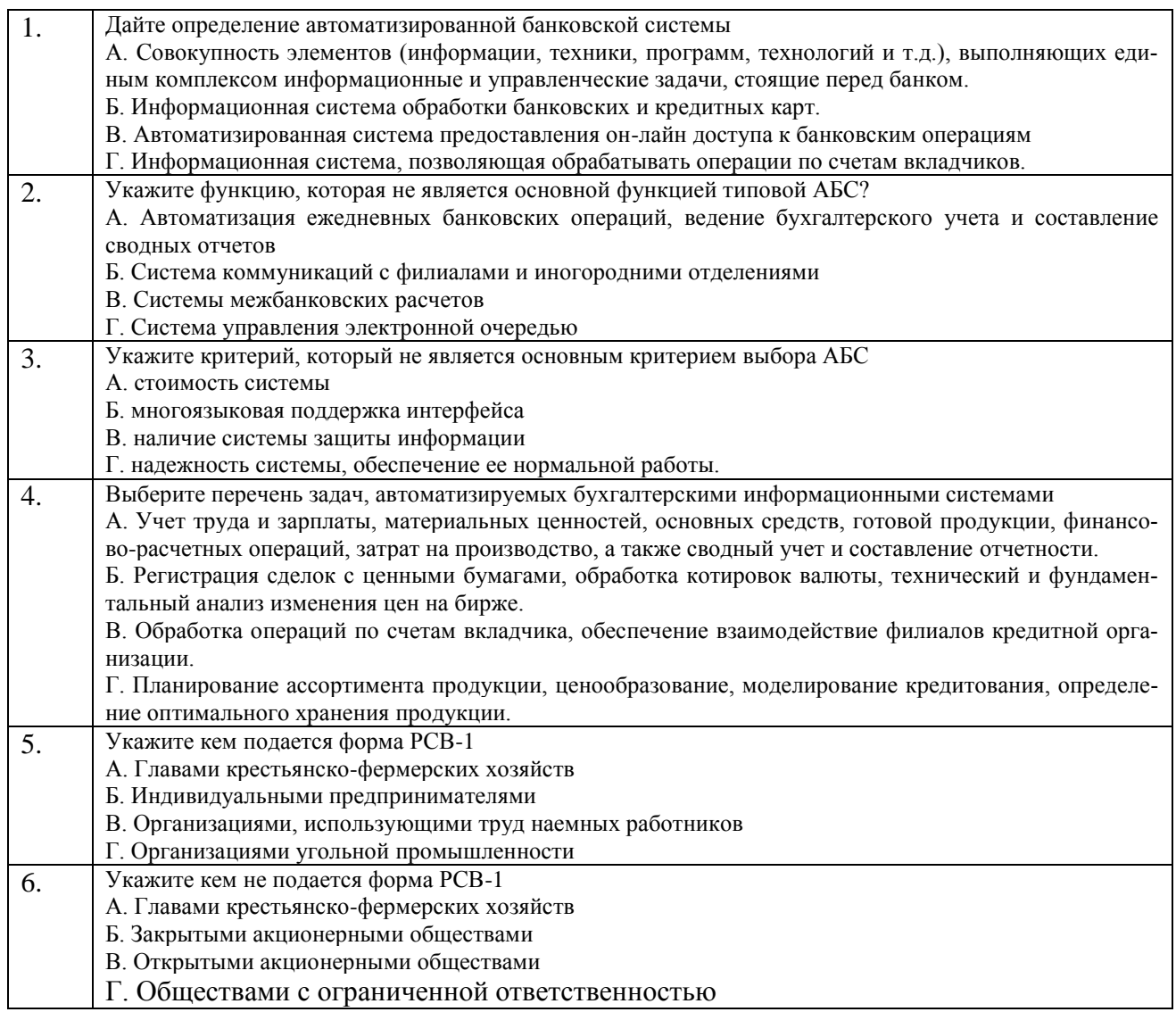

## Тестовые задания для оценки умений (6 б.)

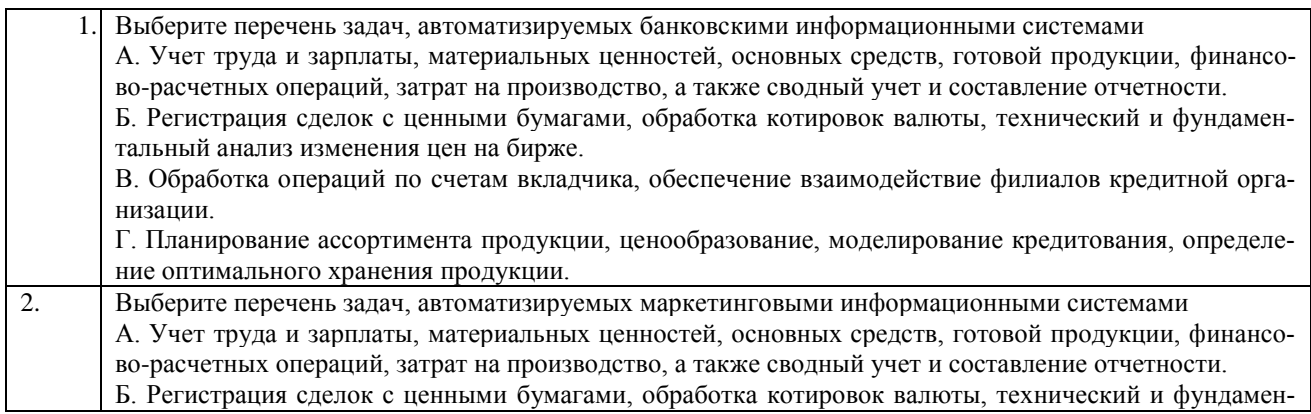

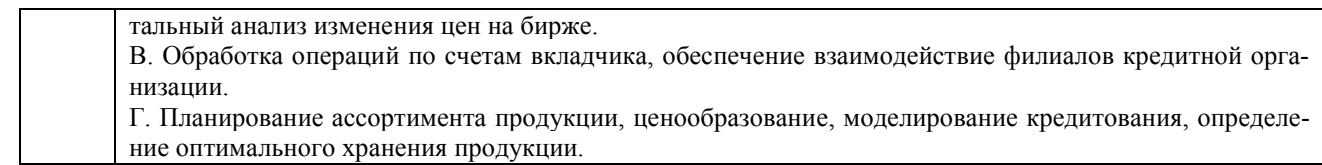

Тестовые задания для оценки навыков и (или) опыта деятельности (10 б.)

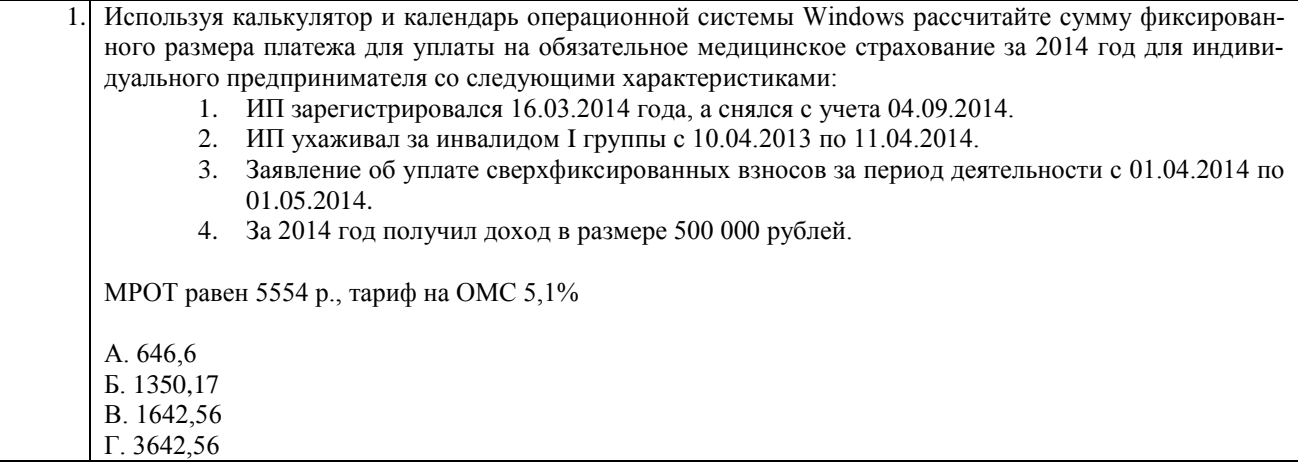

# **3.4 Фонд тестовых заданий к зачету по дисциплине**

Структура теста (одного варианта) (время выполнения – 40 минут)

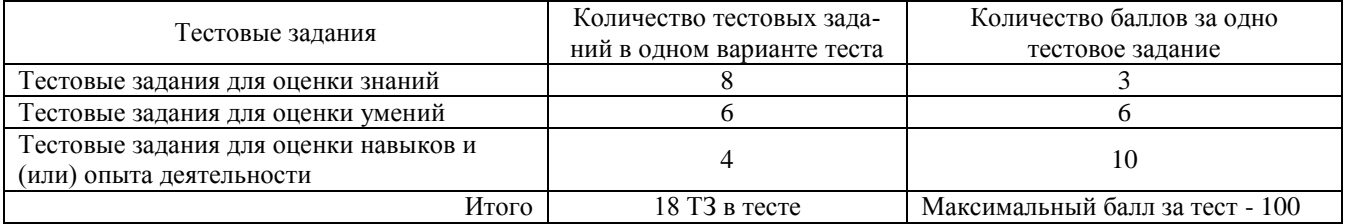

Тестовые задания для оценки знаний (3б)

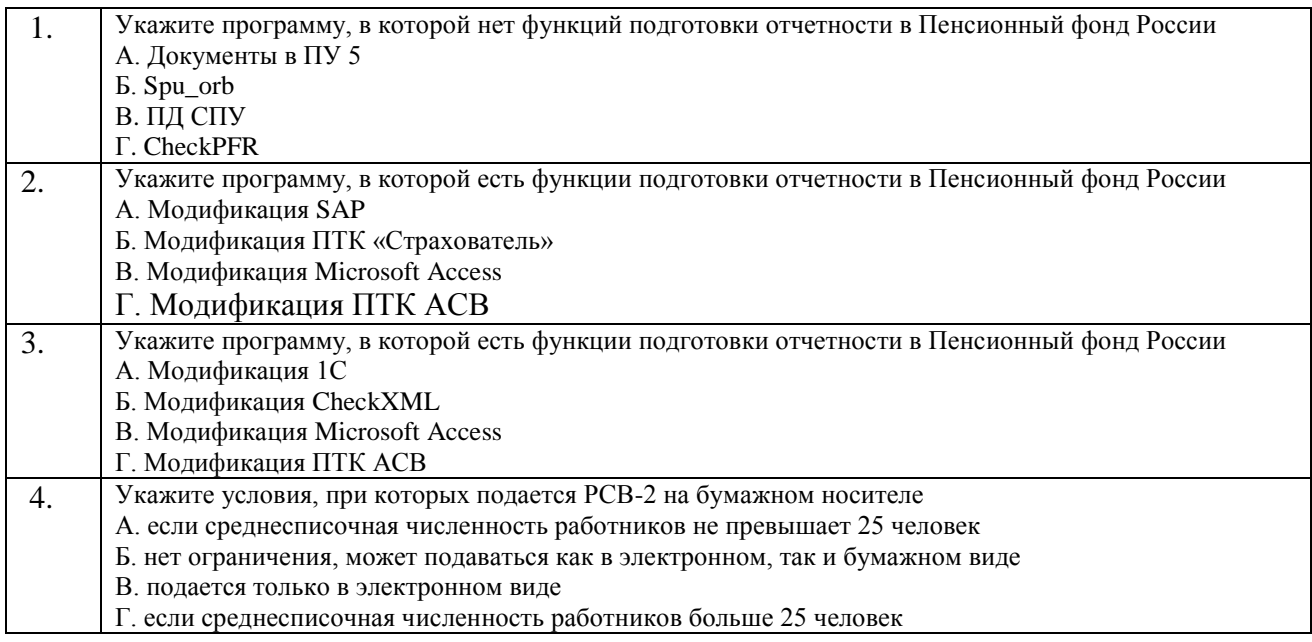

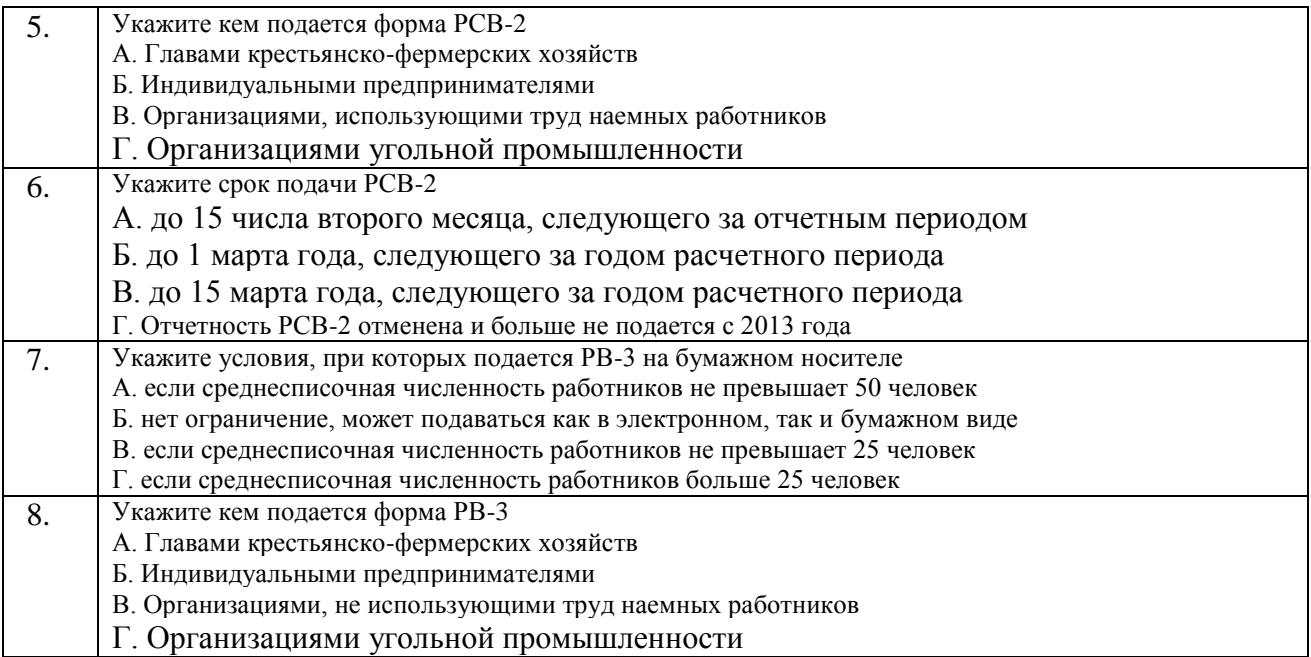

Тестовые задания для оценки умений (6 б)

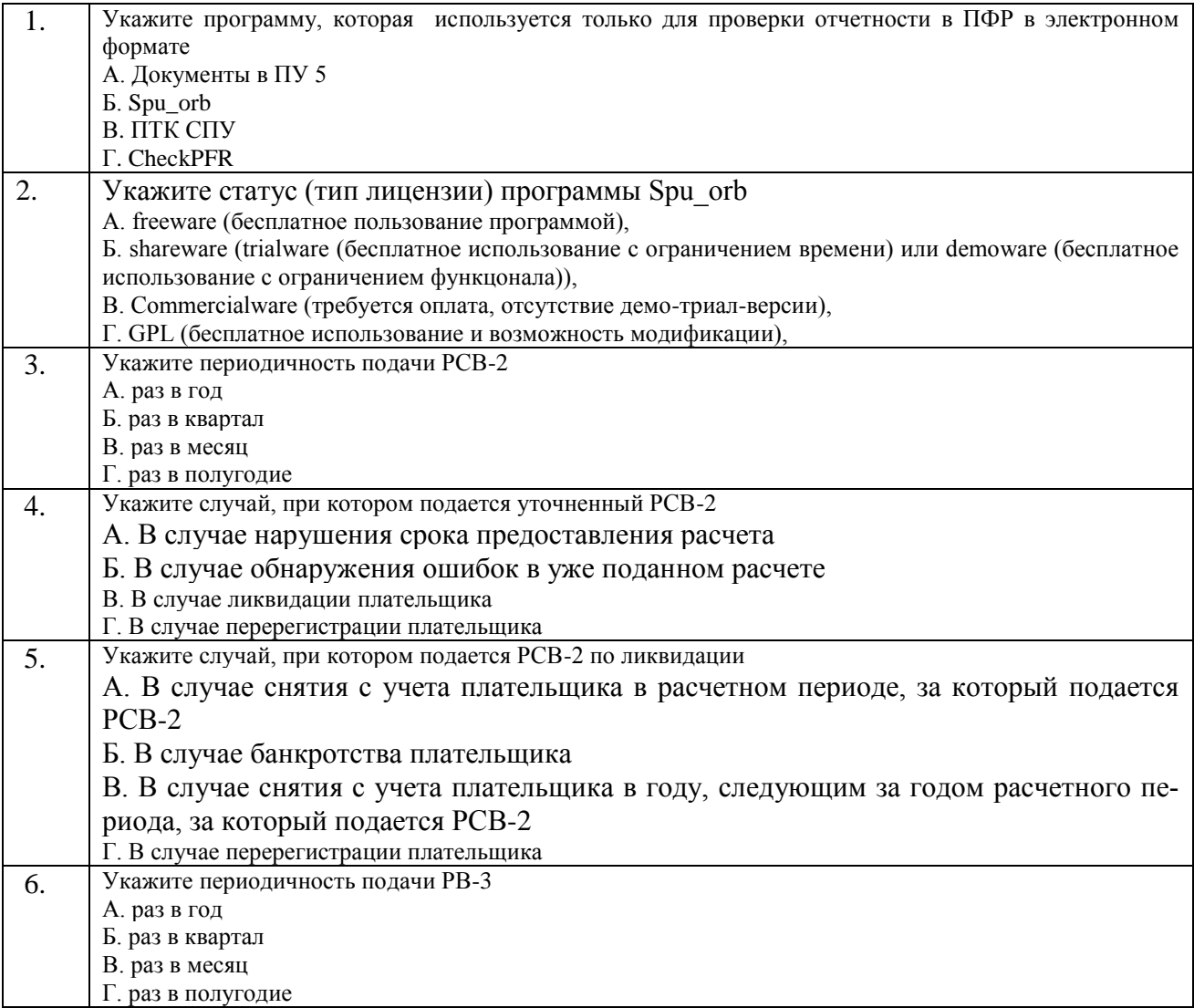

Тестовые задания для оценки навыков и (или) опыта деятельности (10 б)

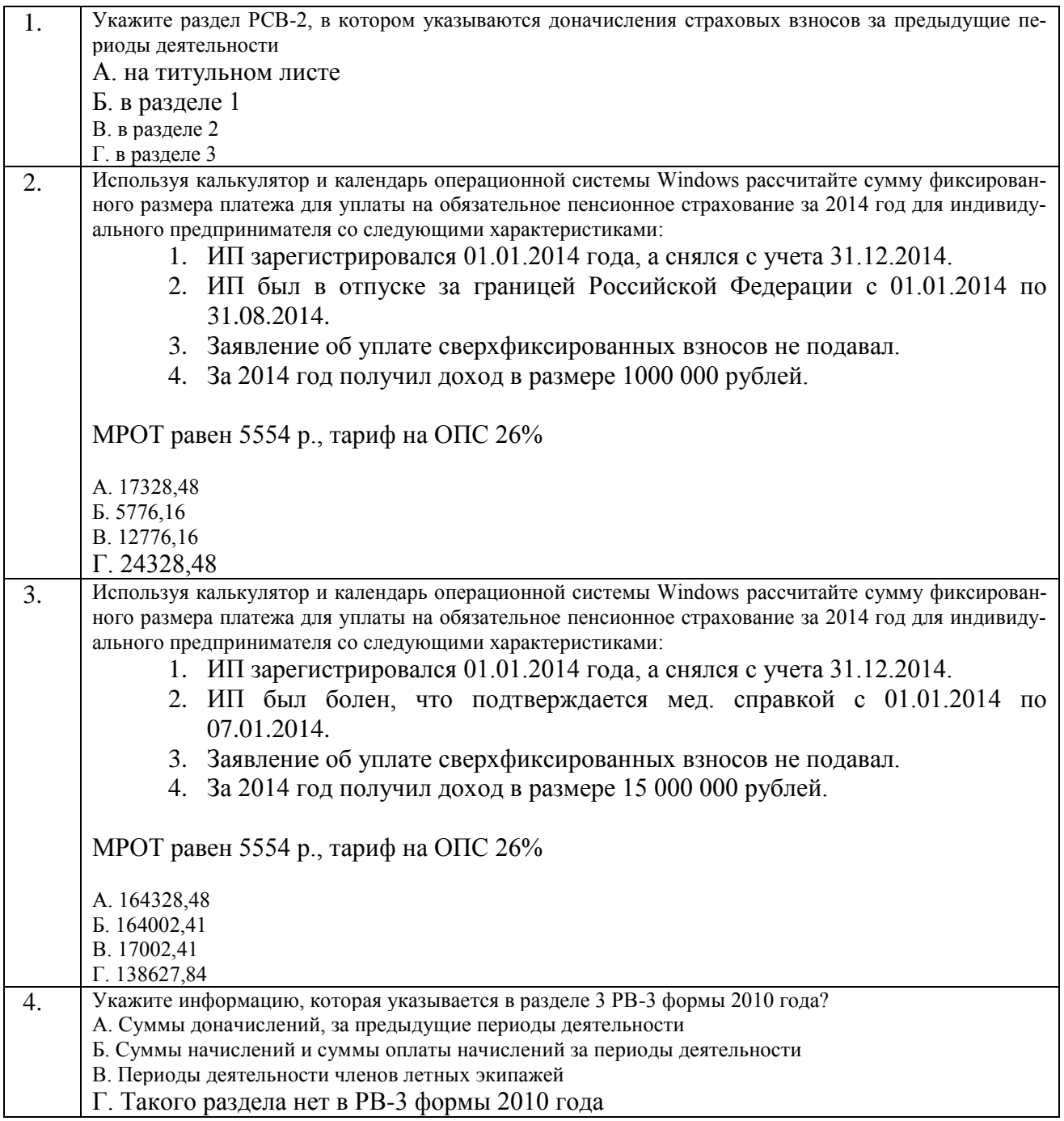

# **4 Методические материалы, определяющие процедуру оценивания знаний, умений, навыков и (или) опыта деятельности, характеризующих этапы формирования компетенций**

В таблице дано описание процедур проведения контрольно-оценочных мероприятий, соответствующих рабочей программе дисциплины, и процедур оценивания результатов обучения с помощью спланированных оценочных средств.

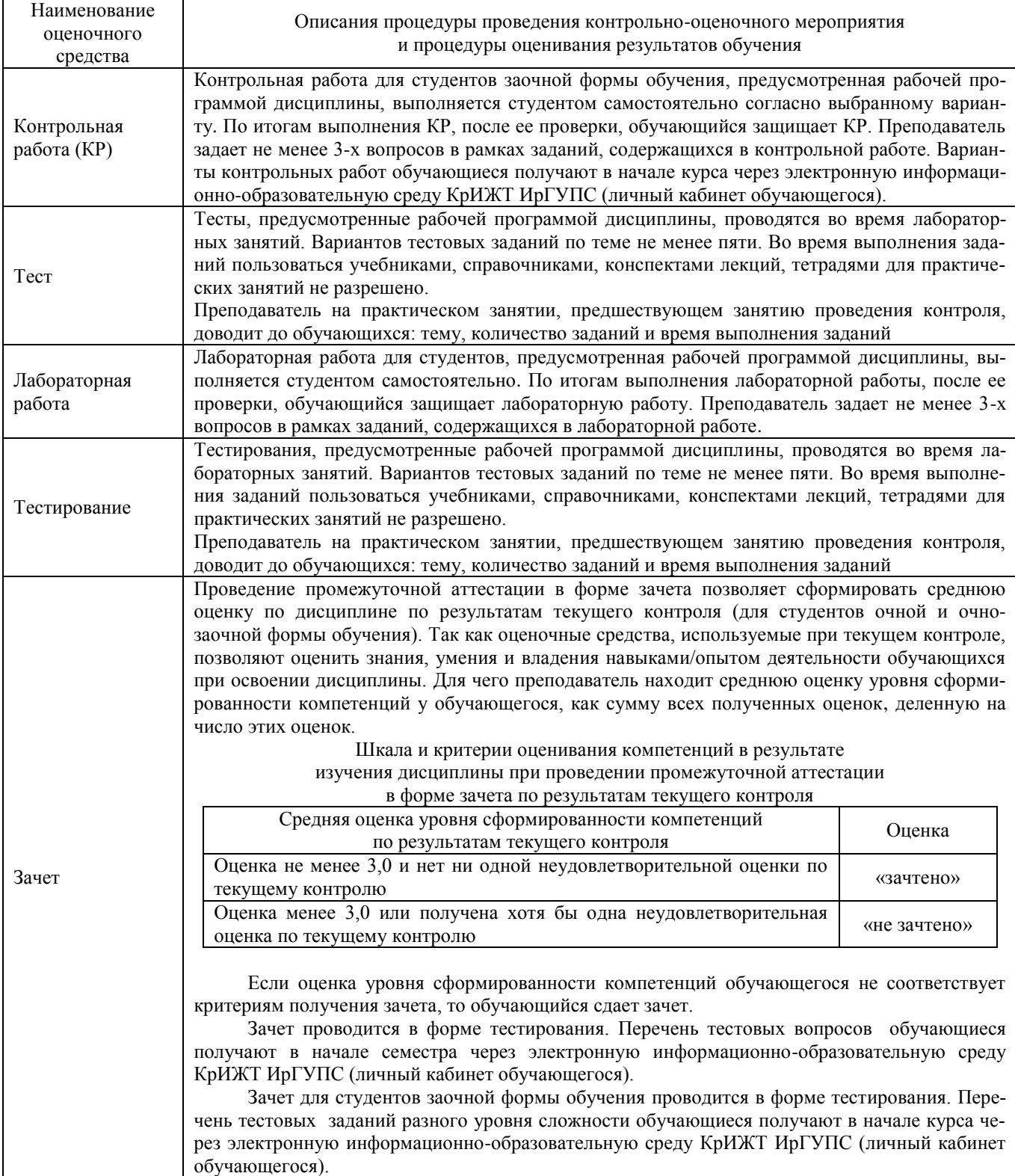

Задания, по которым проводятся контрольно-оценочные мероприятия, оформляются в соответствии с положением о формировании фонда оценочных средств для проведения текущего контроля успеваемости, промежуточной и государственной итоговой аттестации № П.312000.06.7.188-2017, не выставляются в электронную информационно-образовательную среду КрИЖТ ИрГУПС, а хранятся на кафедре-разработчике ФОС на бумажном носителе в составе ФОС по дисциплине.